# Introduction to FL and PLaSM

A statement is a programming language construct that is evaluated only for its effect. Examples include assignment, input/output statements, and control statements. Programs in most languages are composed primarily of statements; such languages are said to be statement oriented.

Programming language constructs that are evaluated to obtain values are called expressions. Arithmetic expressions are the most common example. Expressions may occur as parts of statements, as in the right-hand side of an assignment statement. Expressions that are evaluated solely for their value, and not for any other effects of the computation, are said to be functional.

Some programming languages, such as Scheme, are expression oriented; their programs are constructed of definitions and expressions; there are no statements.

> (D. P. Friedman, M. Wand, and C. T. Haynes Essentials of Programming Languages The MIT Press and McGraw-Hill, 1992)

The design language PLaSM, which this book aims to describe, is a geometry-oriented extension of a subset of FL, an advanced language for programming at Function Level, developed by the Functional Programming Group of IBM Research Division at Almaden [BWW90, BWW<sup>+</sup>89]. The design language PLaSM, whose name stands for "Programming LAnguage for Symbolic Modeling", was developed [PPV95] by the CAD Group at the University "La Sapienza" and then supported and further developed at "Roma Tre" University in Rome. Such language is strongly influenced by FL; actually, it can be considered a geometry-oriented extension of a FL subset, with only a few small syntactical differences. In the present chapter a short outline of the FL approach to functional programming is given, together with an introduction to PLaSM and to its geometric operators. The chapter is aimed at discussing the language

Geometric Programming for Computer-Aided Design Alberto Paoluzzi c 2003 John Wiley & Sons, Ltd ISBN 0-471-89942-9

## 2 GEOMETRIC PROGRAMMING FOR COMPUTER-AIDED DESIGN

syntax and at getting started with a working system. In the last part of the chapter we introduce the first examples of geometric programming. The main goal of the chapter is to give the flavor of language style and expressive power. Therefore, many concepts are introduced informally here and defined carefully in later chapters.

## **1.1 Introduction to symbolic design programming**

The FL language, on the line traced by the Backus' Turing lecture [Bac78], introduces an algebra over programs, where a set of algebraic identities between functional expressions is established. Such an algebraic approach to programming allows, among several other interesting features, formal reasoning about computer programs. Furthermore, programs are easily combined, so that new programs are obtained from simpler ones in a easy and elegant way. Also, it is possible to find simpler equivalent programs, both at the design and at compiling stages. Great advantages are thus obtained in the style and efficiency of program prototyping.

More generally, it is well known that functional programming enjoys several good properties:

- 1. The set of syntax rules of a functional language is very small.
- 2. Each rule is very simple.
- 3. The program code is terse and clear.
- 4. The meaning of a program is well understood, since there is no state.
- 5. Functions may be used both as programs and as data.
- 6. Programs are easily connected by concatenation and nesting.

The PLaSM language was designed upon the main assumption that a functional computing environment is the natural environment for geometric computations and generation of geometric models of shape. In fact, a complex geometric shape is often constituted by an assembly of components, which are highly dependent on each other. In particular:

- 1. Components may result from computations invoking other components.
- 2. Parameterized generating functions may be associated with each component.
- 3. Geometric expressions are the best candidates to produce actual parameter values when generating assembly components.

Our design language, strongly inspired from FL, can therefore evaluate geometric expressions, that are expressions whose value is a polyhedral complex, i.e. a set of polyhedral point sets. It is also able to combine functions to produce higher-level functions in the FL style. Beyond the adopted approach to programming at Function Level, which allows computing with functions as well as with numbers, we note the unique design choice of dealing only with a dimension-independent implementation of geometric data structures and algorithms. The first feature results in a very natural approach to parametric geometry. The second feature, coupled with the "combinatorial engine" of FL, gives the language an amazing descriptive power in computing with geometry.

#### INTRODUCTION TO FL AND PLASM 3

#### 1.1.1 Computational model

In this section a first introduction to our approach to symbolic design programming is given. A more detailed discussion of language syntax and semantics is left to the following sections and chapters.

**Programs are functions** Generally speaking, a program is a *function*. When applied to some input argument, a program produces some output value. Two programs are usually connected by using functional composition, so that the output of the first program is used as input to the second program.

**Program composition and application** The composition of PLaSM programs behaves exactly as the standard composition of mathematical functions. For example, the application of the compound mathematical function  $f \circ g$  to the *x* argument

$$
(f \circ g)(x) \equiv f(g(x))
$$

means that the function  $q$  is first applied to  $x$  and that the function  $f$  is then applied to the value  $g(x)$ . The PLaSM notation for the previous expressions will be

$$
(f\sim g):x\equiv f:(g:x)
$$

where  $\sim$  stands for function *composition* and where  $g: x$  stands for *application* of the function g to the argument x.

**Naming objects** In PLaSM, a name can be assigned to every value generated by the language, by using a DEF construct, either with or without explicit parameters. In both cases the so-called body of the definition, i.e. the expression which follows the definition head, at the right hand of the "=" symbol, will describe the computational process which generates the value produced by the computation. The parameters which it implicitly/explicitly depends on may be embedded in such a definition.

For example we may have

DEF object = (Fun3  $\sim$  Fun2  $\sim$  Fun1): parameters;

The computational process which produces the object value can be thought as the computational pipeline shown in Figure 1.1.

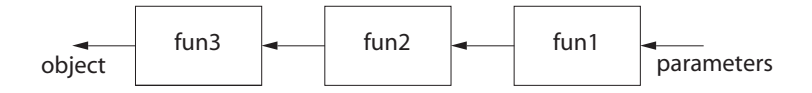

**Figure 1.1** Example of computational pipeline

In the previous example the dependence of the model upon the parameters is implicit. In order to modify the generated object value it is necessary (a) to change the source code in either the body or the local environment of its generating function; (b) to compile the new definition; and (c) to evaluate again the object identifier.

**Parametrized objects** A *parametric* geometric model can be defined, and easily combined with other such models, by using a generating function with formal parameters. Such kind of function may be instanciated with different actual arguments, thus obtaining different output values. For example, we may have

```
DEF object (params::IsSeq) = (Fun3 \sim Fun2 \sim Fun1):params;
DEF obj1 = object:< p_1, p_2, ..., p_n >;
DEF obj2 = object:< q_1, q_2, ..., q_n >;
```
It is interesting to note that the generating function of a geometric model may accept parameters of any type, including other geometric objects.

#### **1.2 Getting started with** PLaSM

When taking the first steps with a new computer language, it is useful to carefully introduce the operations to start. In particular, in this section we discuss step-by-step how to download the PLaSM design environment from the web, its installation on the desktop machine, and the first computational experiences with it.

## 1.2.1 Installing the language

The integrated PLaSM "design environment" consists at least of a language interpreter, and may contain a source editor, a local or remote language server, and the preferred web *browser* enriched with one or more graphics plug-ins. PLaSM is available for all the Windows versions, all the brands of  $GNU/Linux$ , and the Apple's Mac OS X operating system.

## **Software download**

The current PLaSM interpreter is written in Scheme and  $C++$ , by using a first-class multi-platform Scheme implementation called PLT Scheme. <sup>1</sup> The first task for the user is to download the PLaSM interpreter and, possibly, other useful softwares from the web sites they reside on.

1. Interpreter

The PLaSM interpreter is located at the web address

http://www.plasm.net/download/

The typical user may like to get the binary executables for the preferred computational environment. Conversely, the advanced user might prefer to get the sources and to recompile and build the interpreter.

2. Editor

An integrated language editor is not strictly required, since a standard text editor would be sufficient, but it may be very useful. The specialized PLaSM

<sup>&</sup>lt;sup>1</sup> The common page of the PLT Group (Programming Language Team Group), currently disseminated in several universities, is http://www.plt-scheme.org/.

## INTRODUCTION TO FL AND PLASM 5

editor Xplode, which stands for "Is a PLasm Open Design Environment", will provide for syntax coloring, tab completion, menus of available libraries and functions, quick documentation and direct evaluation of every sub-expression. A standard version is already integrated in the interpreter package. <sup>2</sup>

3. Browser plug-ins

The PLaSM environment does not currently offer an integrated viewer for graphics data. Conversely, it allows the user to export the geometric objects generated by the language into some largely diffused web standard formats, including VRML (Virtual Reality Modeling Language) for 3D graphics, as well as SVG (Scalable Vector Graphics) and Flash for 2D graphics. The reader may find large collections of VRML resources on the web.<sup>3</sup> The browser plug-ins for  $\text{isvg } (SVG)$  and  $\text{iswf }$  (Flash) files can be downloaded from the  $Adobe<sup>4</sup>$ , and the  $Macromedia<sup>5</sup>$  web sites, respectively.

#### **Software installation**

A minimal PLaSM system is constituted by a language client connected to a remote server and by a web browser with a VRML viewer installed. A full PLaSM environment contains a local language server, an integrated editor and more plug-ins for supported graphics formats.

The following instructions are for all Windows environments. For other platforms follow the installation guidelines given on the language site.

1. Language server

The installation on the local machine is very simple: double-click on the file plasm.exe<sup>6</sup> and answer the installer requests.

2. Language client and editor

The language client and integrated editor Xplode are already installed automatically in the previous step. Launch  $Start \rightarrow Programs \rightarrow Plansm \rightarrow$ Xplode to start working. If some problems arise, the editor will ask to browse within the disk and to show where the server is located.

3. Plug-ins

Follow the installation instructions given at the web sites of the graphics plug-ins used, normally to be installed within a web browser.

<sup>&</sup>lt;sup>2</sup> The PLaSM editor can be also downloaded separately, for each of the supported platforms.<br><sup>3</sup> http://www.web3d.org/vrml/vrml.htm 4 http://www.adobe.com/svg/viewer/install/

<sup>5</sup> http://www.macromedia.com/software/flash/download/

<sup>6</sup> In *Mac OS X* and *Linux*, the installation packge is called plasm.pkg and plasm.rpm, respectively.

## 6 GEOMETRIC PROGRAMMING FOR COMPUTER-AIDED DESIGN

1.2.2 Using the language

A typical PLaSM session consists in reading/writing/editing definitions, evaluating definitions and/or expressions, exporting geometric values to external files, saving/restoring geometries to/from xml files, and in visualizing the contents of graphic files.

## **Getting started**

In order to check if the language environment has been installed correctly, try generating a red cube and displaying it within your web browser. To do this:

- 1. Launch the *Xplode* editor from either the *Start*  $\rightarrow$  *Programs*  $\rightarrow$  *Plasm*  $\rightarrow$ Xplode menu (on Windows) or from the Applications folder (on  $MacOS X$ ).
- 2. Write on the superior editor window the following code:

```
DEF mycube = CUBOID:<1,1,1> COLOR RED;
mycube;
```
then either launch the menu item  $PLaSM \rightarrow Evaluate$  Buffer or hit  $<$ ctrl>B (on *Windows*) or  $\leq$ cmmd>B (on *MacOS X*).

3. The listener should write, on the inferior window, the message:

```
==================
mycube DEFINED
==================
PolComplex < 3 , 3 >
   \$ < < 'RGBcolor' , < 1 , 0 , 0 > > >
```
that acknowledges the correct definition of the mycube symbol and tell the user about the type of the expression evaluated on the last input line.

- 4. Select the mycube symbol using the mouse.
- 5. Either launch the menu item  $PLaSM \rightarrow Vrml$  Export or hit <ctrl>M (on Windows) or  $\leq$ cmmd>M (on MacOS X). Answer OK to the dialog window asking for confirmation on the symbol/expression to evaluate and export.
- 6. Insert, in the exporting dialog window the filename mycube.wrl and select the directory where to export the generated file. You should own the writing permissions on such directory.
- 7. Load the mycube.wrl file within your browser, where you must have previously installed and configured a VRML plug-in.
- 8. Enjoy rotating and scaling your first geometric model!

The remainder of this section is quite technical, and can be avoided at a first reading by a non-computer science-oriented reader. That kind of reader can go directly to Section 1.3. He or she will go back when willing to understand what is going on within the language design environment and exporter.

## **Interacting with the language**

First of all, the reader must understand that every **PLaSM** source program is a *string*, i.e. a sequence of characters enclosed between (double) quotes, that must be processed

#### INTRODUCTION TO FL AND PLASM 7

by the language interpreter.

The PLaSM interpreter was previously written in Common Lisp, and is currently implemented in MzScheme ("Miss Scheme"), a first-class implementation [FFFK98] of Scheme, which is a simple, powerful and beatiful Lisp dialect [SF97, FH92].

**Evaluating expressions** The processing of every PLaSM program requires the evaluation of a Scheme expression. For example, the evaluation of the PLaSM expression

 $(SQRT:3 + 10) / (3.5 * COS: (PI/4))$ 

where  $\texttt{SQRT:3}$  stands for  $\sqrt{3}$  and  $\texttt{COS: (PI/4)}$  stands for  $\cos\frac{\pi}{4},$  as well as the evaluation of every other PLaSM program, requires the processing of a source string, in this case

 $"$ (SQRT:3 + 10) / (3.5 \* COS:(PI/4))"

The translation of such a source string into some machine-executable code is done by asking the language interpreter to evaluate a Scheme form (plasm " *...* "). Here, we must evaluate the Scheme expression:

 $(\text{plasm} \text{''}(\text{SQRT}:3 + 10) / (3.5 * \text{COS}: (\text{PI}/4))")$ 

The wrapping of a PLaSM expression as a string within a Scheme expression is not needed when an integrated PLaSM editor is available. Only in that case, can the user write some PLaSM code and directly evaluate every expression or sub-expression in it, simply by:

- 1. Selecting the text portion he or she wants to evaluate.
- 2. Executing the menu item  $PLaSM \rightarrow Evaluate$  expression, or by pressing the corresponding keyboard shortcut.

Clearly the completion of the PLaSM expression as one of the two equivalent Scheme expressions

(plasm " *...* ") (eval-plasm " *...* ")

will in this case be automatically performed by the editor.<sup>7</sup>

Scripting A source program, or *script*, is constituted by one or more PLaSM definitions and expressions. A script is normally stored in a file with suffix .psm, that stands for "plasm".

A script is loaded within the run-time environment as the result of the application of the load operator on the PLaSM string that contains the name, and possibly the path, of the script file. For example, the script contained within the file example.psm of the subdirectory path of the current directory is loaded as result of the evaluation of

(plasm " LOAD:'path/example.psm' ")

Notice that a PLaSM string, and in particular a file name, is a sequence of characters enclosed between single quotes.

 $^7$  The two forms are needed for backward compatibility with former interpreter versions.

Several interpreter actions may be requested by the user, by just including the (plasm " *...* ") expressions within a (begin *...* ) environment. For example, we may write:

```
(begin
    (plasm " LOAD:'script1.psm' ")
    (\text{plasm} \text{ " } DEF \text{ fun1 } (\text{a::Israel}) = (SIM * COS):a ")(plasm " fun1:(PI/6) + fun1:(PI/4) ")
)
```
In order to be *loadable* as described above, a script file must contain a Scheme expression, i.e. it should contain either (plasm " *...* ") or (begin *...* ). Scheme expressions like the above one will be usually substituted by simpler equivalent expressions, which contain a unique source string. Therefore, in order to write a loadable file, the user must type within the file:

## **Script 1.2.1**

```
(plasm "
   LOAD:'script1.psm' ;
  DEF fun1 (a::Israel) = (SIM * COS):a;fun1:(PI/6) + fun1:(PI/4)
")
```
Conversely, when using the integrated PLaSM editor, the previous Scheme expression is substituted by the contents of the source string, i.e. by a set of PLaSM definitions and/or expressions. So, within  $Xplode$ , the user must write and evaluate the following code:

## **Script 1.2.2** LOAD:'script1.psm' ; DEF fun1  $(a::Israel) = (SIM * COS):a;$ fun1:(PI/6) + fun1:(PI/4)

In the remainder of the book we normally make use of this simpler approach. Only occasionally, some PLaSM expressions will be embedded in their ground Scheme forms.

The reader should notice that every pair of adjacent definitions and/or expressions within the same source string  $-$  is separated by a semicolon. A final semicolon to terminate the last expression or definition is optional. It may be useful to insert such a final semicolon when the program script is still under development, in order to avoid the compilation error generated when two subsequent expressions are not separated by a semicolon.

**Listener** Every time the user requires the evaluation of some PLaSM code, the interpreter generates an internal value for each of the processed definitions and expressions, and at the same time produces some log on the screen of the action, type or value generated. If the specialized *Xplode* editor is available, such a screen

#### INTRODUCTION TO FL AND PLASM 9

echo is sent into a separate window, called the *listener*; otherwise, the log messages are sent to the window of the language server.

Libraries A predefined set of function definitions, when recognized to have some general utility, may be defined as a library. Libraries are .psm files stored in the special subdirectory plasm/psmlib and are loaded by using either the Scheme form

(plasm " LOADLIB:'libname' ")

in the PLaSM interpreter, or the PLaSM expression

LOADLIB:'libname';

in the integrated editor. In both cases the library name is given without file path and suffix. The remarkable difference between libraries and standard script files concerns the symbols defined in libraries, which — after the library loading — become protected by the language environment, and cannot be changed nor redefined by the user. This design choice is supposed to help avoiding naming conflicts, which might produce unpredictable mistakes. Currently, all libraries are loaded when starting the interpreter. The user may easily change this behavior, by either preventing the loading of some libraries, or by loading them as non protected at set-up, or by loading some libraries only on request during a work session.

#### **Exporting graphics**

The PLaSM environment does not currently contain an integrated viewer of graphics data, but may export geometric objects as data files to various well-known graphics formats, as summarized below. In general, PLaSM is committed to support graphics web standards.

VRML The Virtual Reality Modeling Language (VRML) is the ISO standard for 3D graphics on the World-Wide Web. <sup>8</sup> In particular, the geometric value of the PLaSM object named out can be exported to the file out.wrl, using the current VRML standard coding, as the effect of evaluating the statement

```
VRML: out: 'out.wrl';
```
**Flash** The .swf file format by Macromedia's Flash is the de facto industrial standard for 2D vector graphics animation and streaming on the World-Wide Web. A . swf file with the contents of the out object, reversed into a draving area wide 150 pixels, may by produced as:

```
... some PLaSM code ...
DEF out = \ldots{\tt flash: out: 150: 'out.swf'};
```
<sup>8</sup> New updated versions of VRML are currently under development by the W3C consortium, and are called VRML2000 and X3D, which stands for "VRML coded in XML".

**SVG** The *Scalable Vector Graphics* (SVG) is the ISO draft proposal developed by w3c for 2D vector graphics on the web. The exporting into the out.svg file of the geometric value of the 2D PLaSM object named out, assuming a drawing area with 15 centimeters of width, is obtained by

svg: out: 15: 'out.svg';

## **Saving/restoring geometry**

A very useful feature of the current PLaSM version is the ability to save and restore geometric objects into/from external files by using a xml coding. The xml (Extensible Markup Language), can be considered the best method known today for putting structured data in a text file. It is a subset of the text processing international standard sgml (Standard Generalized Markup Language) (iso 8879), specialized for use on the World-Wide Web.

Thus, large and computing intensive models can be generated only once, stored in external files and directly restored in memory in subsequent work sessions with PLaSM. Even more, the xml coding can be very useful when storing geometric objects in a database or when exchanging geometries across a computer network, within a collaborative and spatially distributed design environment.

The syntax to save/restore the geometric value associated to the object symbol is

```
DEF object = ... ;
save: object:
path/object.xml
;
```
in the saving session, whereas in the restoring session the saved object must be defined as:

```
DEF object = open:
path/object.xml
;
```
#### **1.3 Programming at Function Level**

PLaSM can be considered a geometry-oriented extension of a subset of the FL language [BWW90, BWW<sup>+</sup>89], which is a pure functional language based on combinatorial logic. In particular, the FL language makes use of both pre-defined and user-defined combinators, i.e. higher-order functions which are applied to functions to produce new functions. The small but very significant FL subset which is used as the base environment of PLaSM is summarized in this section.

Notice that here and in the remainder of this book the infix symbol  $\equiv$  is normally used to tell the reader that the *expression* on its left side evaluates to the *value* on its right side. Sometimes this symbol is also used to denote an equivalence between syntactical forms.

#### 1.3.1 Elements of FL syntax

Primitive FL *objects* are characters, numbers and truth values. Primitive objects, functions, applications and sequences are expressions. Sequences are expressions separated by commas and contained within a pair of angle brackets:

<5, fun>

An *application* expression exp1:exp2 applies the *function* resulting from the evaluation of exp1 on the *argument* resulting from the evaluation of exp2. Notice that binary functions can also be used in infix form:

 $1 + 3 \equiv +: \le 1.3$  = 4

Application associates to left, i.e. a sequence of repeated applications is evaluated from left to right. Notice that this is only possible if all the applications, but possibly the last one, generate a new function to be applied to the next argument:

$$
f\!:\!g\!:\!h\,\equiv\,\left(\,f\!:\!g\right)\!:\!h
$$

Application binds stronger than composition, i.e. applications are evaluated first before compositions, as is shown in the following example:

$$
f:g\,\sim\,h\,\equiv\,(f:g)\,\sim\,h
$$

## 1.3.2 Combining forms and functions

The function level approach to programming of FL emphasizes the definition of new functions by combining existing functions in various ways. The result of this approach is a programming style based on function-valued expressions. Some more important FL combining forms and functions follow.

**Construction** The combining form CONS allows application of a sequence of functions to an argument producing the sequence of applications:

CONS:  $\le f_1, \ldots, f_n$ >:  $x \equiv [f_1, \ldots, f_n]$ :  $x \equiv \le f_1: x, \ldots, f_n: x$ >

A CONSed sequence of functions is a sort of vector function, that can be composed with other functions and that can be applied to data. E.g.  $\cos x$ ;  $\leftrightarrow$ ,  $\rightarrow$ , written also [+,-], when applied to the argument <3,2> returns the sequence of applications

$$
[+,-]:<3,2> \equiv 4:<3,2>,-:<3,2> \equiv 5,1>
$$

**Apply-to-all** The combining form AA has a symmetric effect, i.e. it applies a function to a sequence of arguments giving a sequence of applications

AA:f: $\langle x_1, \ldots, x_n \rangle \equiv \langle f: x_1, \ldots, f: x_n \rangle$ 

For example, we may apply the SIN function to all the elements of a list of numeric expressions:

AA:SIN:< 0, PI/3, PI/6, PI/2 >  $\equiv$  < SIN:0, SIN:(PI/3), SIN:(PI/6), SIN:(PI/2) >  $\equiv$  < 0, 0.8660254037844382, 0.49999999999999956, 1.0 >;

The reader should notice that numeric computations often introduce round-off and approximation errors. Just remember that  $\pi$  is an irrational number and cannot be represented exactly by using finite precision arithmetic. Also, functions like SIN are computed by using some truncated series expansion.

**Identity** The function ID returns its argument unchanged

 $ID:x \equiv x$ 

In other words, the application of the identity function to *any* argument, gives back the same argument:

 $ID: 0.5 \equiv 0.5$ ID:SIN ≡ SIN  $ID: SIN:0 \equiv SIN:0 \equiv 0$  $ID: 'out . wr1' \equiv 'out . wr1'$ 

**Constant** The combining form K is evaluated as follows, for whatever  $x_2$ :

 $K: x_1: x_2 \equiv x_1;$ 

In other words, the first application returns a constant function of value  $x_1$ , i.e. such that when applied to any argument  $x_2$ , always returns  $x_1$ . Some concrete examples follow:

```
K:0.5 \equiv Anonymous-Function
K:0.5:10 \equiv 0.5K:0.5:100 \equiv 0.5K:0.5: SIN = 0.5
```
**Composition** The binary composition of functions, denoted by the symbol "∼", is defined in the standard mathematical way:

 $(f \sim g): x \equiv f:(g:x)$ 

*n*-ary composition of functions is also allowed:

COMP:  $\leq f$ ,  $g$ ,  $h$  >: $x \equiv (f \sim g \sim h)$ : $x \equiv f$ : $(g:(h:x))$ 

In this case we have, where PI, COS and ACOS are the PLaSM denotations for *π*, cos and arccos, respectively:

 $(ACOS \sim COS):PI \equiv ACOS:(COS:PI) \equiv ACOS:-1 \equiv 3.141592653589793$  $(COS \sim ACOS): -1 \equiv COS:(ACOS:-1) \equiv COS:3.141592653589793 \equiv -1$  $(ACOS \sim COS \sim ACOS): -1 \equiv (ACOS:(ACOS:(ACOS:-1))) \equiv 3.141592653589793$ 

**Conditional** The conditional form IF:< p, f, g > is evaluated as follows:

IF:  $\leq$  p, f, g >: x  $\equiv$  f: x if p: x  $\equiv$  TRUE  $\equiv$  g:x if p:x  $\equiv$  FALSE

Notice that both the predicate<sup>9</sup> p, as well as  $f$  and  $g$ , to be alternatively executed depending on the truth value of the expression  $p:x$ , must be all *functions*. E.g., we have:

IF:< IsIntPos, K:True, K:False >:1000  $\equiv$  True IF:< IsIntPos, K:True, K:False >:-1000  $\equiv$  False

where IsIntPos is a predefined predicate that returns True when applied to some positive integer.

<sup>&</sup>lt;sup>9</sup> A *predicate* is a function  $p : Dom \rightarrow \{ True, False \}$ , where Dom is any set. Both True and False are called *truth values*, and also *Boolean* values.

**Insert Right/Left** The combining forms INSR and INSL allow the user to apply a *binary* function **f**, with signature<sup>10</sup> **f** :  $D \times D \rightarrow D$ , on a sequence of arguments of any length *n*. Notice that in the right-hand expressions below, **f** is applied to a pair of arguments:

INSR:f:<  $x_1, x_2, \ldots, x_n$  >  $\equiv$  f:<  $x_1, \text{INSR}:$  f:<  $x_2, \ldots, x_n$  > > INSL:f:< x1, ... , x*<sup>n</sup>*−<sup>1</sup>, x*<sup>n</sup>* > ≡ f:< INSL:f:< x1, ... , x*<sup>n</sup>*−<sup>1</sup> >, x*<sup>n</sup>* >,

where  $INSR: f: \langle x \rangle \equiv INSL: f: \langle x \rangle \equiv x$ .

An interesting example of use of the INSL combinator is given below, where the function bigger : Num  $\times$  Num  $\rightarrow$  Num is defined, being the syntax of definitions explained in detail in the next section. Notice that IsNum is a predicate used to check at run-time if the arguments of function application are of the correct type. The bigger function returns the one of its *two* arguments with maximum value; the **biggest** function does the same from a list of arguments of *arbitrary length*:

```
DEF bigger (a, b::IsNum) = IF: < GT:a, K:b, K:a >:b;DEF biggest = INSL:bigger;
bigger:<-10, 0> \equiv 0
biggest:\langle -10, 0, -100, 4, 22, -3, 88, 11 \rangle \equiv 88
```
**Catenate** The CAT function appends any number of input sequences creating a single output sequence:

 $CAT: \langle \langle a, b, c \rangle, \langle d, e \rangle, \ldots, \langle x, y, z \rangle \equiv \langle a, b, c, d, e, \ldots, x, y, z \rangle$ 

A pair of concrete examples of how the CAT function is used follows. The second one is quite interesting: it gives a filter function used to select the non-negative elements of a number sequence:

 $CAT: \langle 1, 2, 3 \rangle$ ,  $\langle 11, 12, 13 \rangle$ ,  $\langle 21, 22, 23 \rangle \equiv \langle 1, 2, 3, 11, 12, 13, 21, 22, 23 \rangle$ (CAT ∼ AA:(IF:< LT:0, K:<>, [ID] >)):< -101, 23, -37.02, 0.1, 84 >  $\equiv$  CAT: <<>><<>>, <23>, <>, <0.1>, <84>>  $\equiv$  <23, 0.1, 84>

It may be very useful to *abstract* a filter function with respect to a generic predicate and to a generic argument sequence, by giving a function *definition*:

# **Script 1.3.1 (Filter function)**

DEF filter (predicate::IsFun) (sequence::IsSeq) = (CAT ∼ AA:(IF:< predicate, K:<>, [ID] >)):sequence;

Two examples of application of the filter function to actual arguments follow. Notice that the two applications respectively return the positive and the negative elements of the input sequence. Remember that a sequence of applications is leftassociative:

<sup>10</sup> The *signature* of a function *f* from a *domain A* to a *codomain B* is the ordered pair of sets  $(A, B)$ . It is normally associated to *f* by writing  $f : A \to B$ .

filter:(LE:0):< -101, 23, 0, -37.02, 0.1, 84 >  $\equiv$  (filter:(LE:0)):< -101, 23, 0, -37.02, 0.1, 84 >  $\equiv$  Anonymous-Function:< -101, 23, 0, -37.02, 0.1, 84 >  $\equiv$  <23, 0.1, 84> filter:(GE:0):< -101, 23, 0, -37.02, 0.1, 84 >  $\equiv$  (filter:(GE:0)):< -101, 23, 0, -37.02, 0.1, 84 >  $\equiv$  Anonymous-Function:< -101, 23, 0, -37.02, 0.1, 84 >  $\equiv$  <-101, -37.02>

**Distribute Right/Left** The functions DISTR and DISTL are defined as:

DISTR: $<$ ,  $x> \equiv <$ ,  $$ ,  $<$ DISTL: $\langle x, \langle a,b,c \rangle \equiv \langle \langle x,a \rangle, \langle x,b \rangle, \langle x,c \rangle$ 

They accordingly transform a pair, constituted by an arbitrary expression x and by an arbitrary sequence, into a sequence of pairs.

Let us give an example of use. The Euler number *e* is defined as the sum of a series of numbers. In particular:

$$
e = \frac{1}{0!} + \frac{1}{1!} + \frac{1}{2!} + \dots + \frac{1}{n!} + \dots
$$

We compute an *approximation* of *e*, named **euler**, as the sum of the first 21 terms of the series above. The definition of the factorial function fact is given in Script 2.1.6. Notice that the + operator may be applied to a sequence of numeric arguments and remember that  $0! = 1$ .

```
DEF euler = (+ \sim AA: / \sim DISTL):< 1.0, AA:fact:(0..20) >;
euler \equiv (+ \sim AA:/ \sim DISTL):< 1.0, AA:fact:(0..20) >
   ≡ (+ ∼ AA:/ ∼ DISTL):< 1.0, AA:fact:< 0, 1, 2, ... , 8, 9 > >
   ≡ (+ ∼ AA:/ ∼ DISTL):< 1.0, < fact:0, fact:1, ... , fact:8, fact:9 > >
   ≡ (+ ∼ AA:/ ∼ DISTL):< 1.0, < 1, 1, 2, 6, ... , 40320, 362880 > >
   ≡ (+ ∼ AA:/): (DISTL:< 1.0, < 1, 1, 2, 6, ... , 40320, 362880 > >)
   \equiv (+ :(AA:/: < <1.0, 1>, <1.0, 1>, ..., <1.0, 40320>, <1.0, 362880> >))
   \equiv + : < 1.0/1, 1.0/1, 1.0/2, 1.0/6, ..., 1.0/40320, 1/362880 >
   \equiv 2.7182815255731922
```
Above we have seen our first important example of FL computation as a sequence of expression transformations using the defining rules of the combinators. The order of transformations is induced by the parenthesis included into an expression. The sub-expressions nested more deeply are transformed first.

A simpler and more elegant implementation of the Euler number is given in Script 1.3.2, where C is the currifier combinator discussed in Section 1.4.3.

**Script 1.3.2 (Euler number)** DEF euler =  $(+ ∼ AA:(C://:1.0 ∼ fact)): (0..20)$ 

#### **Example 1.3.1 (Conditional operator)**

As we have seen, the conditional form  $IF:\langle p,f,g\rangle$ :data has the following semantic: "IF the predicate p applied to data is true, THEN apply  $f$  to data; ELSE apply  $g$  to data". This construct is very useful when it is necessary to apply different actions to input data depending on the value of some predicate evaluated on them, and is probably more "natural" than the conditional statements available in other languages.

From a syntactical viewpoint, notice that the IF operator is a higher-order function that must be applied to a triplet of functions in order to return a function which is in turn applied to the input data.

Such a syntax and semantics of the IF operator can be demonstrated by the following code, where a string is generated depending on the truth value of a simple predicate. The reader should notice that the result of evaluating both the expressions  $K:$ 'True' and K:'False' is a (constant) function.

IF:< EQ, K:'True', K:'False' >:<10, 20>  $\equiv$  'False' IF:< EQ, K:'True', K:'False' >:<20, 20>  $\equiv$  'True'

#### **1.4 Basics of PLaSM programming**

The PLaSM language was designed to introduce a well-founded programming approach to generative modeling, where geometric objects are generated by invoking the generating functions with geometric expressions as actual parameters. This is achieved by allowing for a sort of geometric calculus over embedded polyhedra. For this purpose the language contains in its kernel a dimension-independent approach to the representation of geometric data structures and algorithms.

The programming approach to geometric design enforced by PLaSM makes it possible to manage a sort of extended variational geometry [LG82], where classes of objects with varying topology and shape are parametrized by some language function and handled and combined as a whole. The language can be considered a geometry-oriented extension of a quite small subset of the functional language FL, where the validity of geometry is always syntactically guaranteed. In other words it is guaranteed that any well-formed language expression which generates a polyhedrally-typed data object always corresponds to some valid internal data structure.

Such a functional and dimension-independent approach to geometric design achieves a representation domain broader than usually done by standard solid modelers, so that points, wire-frames, surfaces, solids and even higher dimensional manifolds can be suitably combined or blended altogether.

## 1.4.1 Expressions

The syntax of PLaSM is very similar to the syntax of FL (see Section 1.3.1). For the reader experienced in FL we may say that the differences mainly concern the meaning of few symbols (composition and constant operators) and the lack of pattern matching in the definition of type predicates. In particular, the PLaSM language:

- 1. uses a case-insensitive alphabet;
- 2. allows for overloading of some (pre-defined) operators;
- 3. evaluates expressions which return a polyhedral complex as value;

## 16 GEOMETRIC PROGRAMMING FOR COMPUTER-AIDED DESIGN

- 4. produces higher-level functions in the FL style;
- 5. allows for partially specified (curried) functions.
- 6. introduces two new combining forms AC (apply-in-composition) and AS (applyin-sequence) to use a function with a number of specification parameters greater than the number used in its definition.

Unlike FL, the PLaSM language does allow the use of identifiers for any language object, including numbers, strings and polyhedral complexes, but does not provide pattern matching to identify the sub-components of a data structure. The current PLaSM implementation also provides free nesting of local functional environments.

## 1.4.2 User-defined functions

User-defined functions as recognized by PLaSM are either global or local. Global functions are also called top-level functions.

**Global functions** A global function definition always contains a function head separated from the function body by the = character. The body is optionally followed by a local environment, which contains one or more local function definitions separated by commas and enclosed between a pair of WHERE and END keywords. Global functions are allowed to contain formal parameters in the head. Formal parameters are specified together with a predicate which is used to perform dynamic type checking at run-time.

Global function definitions are separated by ";" (semicolon) punctuation.

**Local functions** The visibility of local functions is restricted to the scope of a global function. No formal parameters are allowed in a local function definition. In such a case an identifier is associated by equality to an expression. The value resulting from the expression evaluation is returned by invoking the name. Such a value may be any PLaSM object, including numbers, functions, sequences, polyhedral complexes, etc.

Local function definitions are separated by "," (comma) punctuation.

A top-level function template in the general case is the following:

```
DEF global (p1::IsType1; p2::IsType2) (q1,q2::IsType3) = Body
WHERE
   local1 = body1,local2 = body2WHERE local21 = body21 END
END;
```
where DEF, WHERE and END are reserved keywords; global is the name of the toplevel function; Body is any PLaSM expression which is used to compute the function values; p1, p2 and q1, q2 are formal parameters; IsType1, IsType2 and IsType3 are predicates used for dynamic type checking of actual values of parameters at function invocation time; local1 and local2 are the names of two local functions; body1 and body2 are any PLaSM expression used for computing their values.

Notice that local function definitions are separated by commas. Formal parameters to be checked by the same predicate are separated by commas. The triplet

"parameters", "::", "IsType", where IsType is any PLaSM predicate, is called parameter sublist. A parameter list contain one or more parameter sublists separated by semicolons and enclosed in round brackets.

A global function head may contain zero, one or more parameter lists. Correspondingly, the function is invoked with zero, one or more applications to actual arguments. The presence of more than one parameter list is allowed to permit specification of *partial functions*.

**Function definition** It is useful to look at some different global function definitions, given for the sake of simplicity without any local functional environment.

```
DEF f (a::type1) = bodyF;
DEF g (a1, ..., an:: type2) = bodyG;
DEF h (a1::type1)(a2::type2) = bodyH;
DEF l (a1::type1; a2,a3::type2) = bodyL;
DEF m = bodyM;
```
**Function invocation** The functions previously defined are correspondingly invoked with one, more or zero application to actual arguments, depending on the number of parameter lists in their definition:

```
f:x ;
g:\langle y1, \ldots, yn \rangle;
h:x1:y2 ;
l:<x1, y2,y3 > ;
m ;
```
#### **Example 1.4.1 (Function definition and invocation)**

As simple and useful examples of function definitions, we give in Script 1.4.1 two predicates IsEven and IsOdd that return True when applied to some even or odd argument, respectively, and False otherwise. Examples of function application using the CONS combinator are given in the last two rows of the script.

```
Script 1.4.1 (IsEven and IsOdd predicates)
     DEF IsEven (n::IsInt) = IsInt:(n / 2);DEF IsOdd = NOT \sim IsEven;
      [IsEven, IsOdd]: 100 \equiv \langle True, False >
      [IsEven, IsOdd]: 101 \equiv \langle False, True >
```
## 1.4.3 Built-in functions

Several non-geometric functions and combining forms are predefined in PLaSM, and are introduced in this section. Various simple examples are also given. The reader is strongly encouraged to explore the language by trying similar examples, possibly with the insertion of small changes.

**Type predicates** A predicate is a function which returns either True or False when applied to actual arguments. We conventionally start the name of most predicates with the "Is" substring. A quite large set of predefined predicates to be used for dynamic type checking is available. For example:

#### IsInt, IsIntPos, IsReal, IsRealPos, IsSeq, IsFun, IsPol, IsChar, IsString

return True when applied to integers, positive integers, reals, positive reals, sequences, functions, polyhedra, characters and strings, respectively.

```
IsInt:1000 \equiv TrueIsIntPos: -123 ≡ False
IsReal: 345.28 \equiv True
IsReal: 3.4528E+2 \equiv True
IsRealPos: 3.4528E-2 \equiv True
<code>IsSeq: < 345.28, –123, SQRT, 'aaaaa' > \equiv True</code>
IsFun: ID \equiv True
IsPol: (CUBOID: <1, 1, 1>) \equiv TrueIsChar: 'a' \equiv TrueIsString: 
Alberto ≡ True
```
A second-order function IsSeqOf must be applied to a predicate and then to a sequence of objects or expressions. For example:

IsSeqOf: IsInt: < 10, 2,  $(12 - 8)/2$ , 99 + 100, 0 >  $\equiv$  True IsSeqOf: IsInt: < 10, 2,  $(11 - 8)/2$ , 99 + 100, 0 >  $\equiv$  False

The following equivalence holds:

IsSeqOf:*predicate* ≡ AND ∼ AA:*predicate*

**Logical functions and constants** The truth values True and False are respectively denoted as TRUE and FALSE. According to the Lisp approach, the empty sequence <> may be also used for False. The available logical operators are the standard ones:

AND, OR, NOT

Some examples of logical expressions follows:

AND:  $\leq$  True, True, True, True  $\geq$   $\equiv$  True AND:  $\leq$  True, True, False  $\geq$   $\equiv$  False OR:  $\leq$  True, False, True >  $\equiv$  True OR: < False, False, False, False >  $\equiv$  False NOT: False  $\equiv$  True AND: < True OR NOT: True, NOT: False >  $\equiv$  True

**Comparison functions** A standard set of comparison predicates between numeric expressions is given, where

GT, GE, LT, LE, EQ

respectively stand for "greater than", "greater or equal", "less than", "less or equal", "equal".

All such operators compare two arguments, but there is a significant difference in their use. The first four are second-order predicates. EQ is conversely a standard binary predicate. Hence they must be used as follows:

GT:1:2  $\equiv$  True to read: "is 'greater than 1' 2 ?"  $GE:1:2 \equiv$  True  $LE:1:2 \equiv$  False LE:2:( 20 / 10 )  $\equiv$  True EQ:< 1, 5 - 3 >  $\equiv$  False EQ:< 6 / 3, 2 >  $\equiv$  True

Comparison functions are often used together with logical operators to construct logical expressions. Syntactically equivalent forms of same logical expressions or functions follow:

 $GE:0:0.5$  AND LE:1:0.5  $\equiv$  True  $(GE:0 AND LE:1): 0.5 \equiv True$  $(GE:0 AND LE:1): -0.5 \equiv False$  $(AND \sim [GE:0, LE:1])$ : 0.5  $\equiv$  True (NOT  $\sim$  AND  $\sim$  [GE:0, LE:1]): 0.5  $\equiv$  False (IsIntPos AND GT:10):  $5 \equiv$  False  $(AND \sim [IsIntPos, GT:10]): 50.001 \equiv False$  $(AND \sim [IsIntPos, GT:10])$ : 50.0  $\equiv$  True

**Mathematical functions** The standard mathematical functions on numbers are also available. For example

+, -, \*, /, \*\*, SIN, COS, TAN, ATAN, LN, EXP, SQRT, ...

denote respectively the algebraic operators, the power raising, the trigonometric functions sin, cos, tan, the arc associated with a given tangent, the logarithm in basis *e*, the *e<sup>x</sup>* function, the square root, etc. The symbol PI is the PLaSM denotation of the  $\pi$  number. The \*\* operator denotes power raising. In other words, the x \*\* y expression stands for *x<sup>y</sup>*. The reader should notice that every arithmetic operator, except \*\*, are *n*-ary, i.e. may be applied to non-empty sequences of arguments. Some examples of use follow. Notice also their *overloading* as algebraic operator between functions.

```
3 + 4 \equiv 7+: 1, 2, 3, 4 > \equiv 10
-: < 1, 2, 3, 4 > \equiv -8
*:< 1, 2, 3, 4 > \equiv 24/:< 2,2,3,4 > \equiv 1/12
PI \equiv 3.14159265358979SIN:PI \equiv 0.0COS:PI \equiv -1.0ACOS:-1 \equiv 3.141592653589793SQRT: (9 * 9) \equiv 9(9 * 9) ** (1/2) \equiv 9.0(9 * 9) ** (-1/2) \equiv 0.11111111111111111 / 0.111111111111111 \equiv 9.0COS + SIN \equiv Anonymous-Function
(COS + SIN):PI \equiv -1.0
```
#### 20 GEOMETRIC PROGRAMMING FOR COMPUTER-AIDED DESIGN

**Sequence functions** Several operations on sequence are built in. In particular:

AL, AR, FIRST, LAST, TAIL, CAT, SEL, LEN, LIST

stand respectively for append left, append right, return the first element, return the last element, return the subsequence from the second to the last element, catenate a sequence of sequences, and select a specified element of a sequence. LEN returns the integer length of the input sequence. LIST encloses its input into a pair of angle brackets.

AL:< 99,< 1,2,3,4,5 > >  $\equiv$  < 99,1,2,3,4,5 > 99 AL <  $1, 2, 3, 4, 5$  >  $\equiv$  < 99, 1, 2, 3, 4, 5 > AR: <  $<$  1, 2, 3, 4, 5 >, 99 >  $\equiv$   $<$  1, 2, 3, 4, 5, 99 >  $\langle 1, 2, 3, 4, 5 \rangle$  AR 99  $\equiv \langle 1, 2, 3, 4, 5, 99 \rangle$ CAT: << 101,102 >, < 901,902,903 >>  $\equiv$  < 101,102,901,902,903 >  $SEL:4:$  < 101, 102, 901, 902, 903 >  $\equiv$  902  $(SEL:4 \sim CAT):<< 101,102>, < 901,902,903>> \equiv 902$  $(SEL:4 \sim CAT):<< ID,K$  >,< COS, SIN, TAN >>  $\equiv$  Anonymous-Function  $((SEL:4 \sim CAT):<< ID,K > , >):(PI/2) \equiv 1.0$ LIST:10  $\equiv$  [ID]:10  $\equiv$  < 10 >

**String functions** The *string*, i.e. an ordered set of characters used as an atomic value, is a primitive data type in PLaSM. A char (character) is a string with only one character. Some predefined functions on chars and strings are

```
ISCHAR, ISSTRING, ORD, CHAR, CHARSEQ, STRING, LT, LE, EQ, GE, GT
```
whose use is summarized by the following examples. They are further discussed in Section 2.1.4.

 $\texttt{ISCHAR}: \mathrm{'p'} \equiv \texttt{True}$  $\texttt{ISSTRING:}'\texttt{abcdefghijk}' \equiv \texttt{True}$  $\mathtt{ORD}$ : $'$ p $' \ \equiv \ 112$  $\texttt{CHAR:112} \equiv \texttt{'p'}$  $\texttt{CHARSEQ}: \text{'Homer'} \equiv \texttt{< 'H', 'o', 'm', 'e', 'r'}$  $\texttt{STRING}:\texttt{<}'$  ,'o','m','e',' $\texttt{r}' > \equiv$  'Homer' LT: $a$ ':'b'  $\equiv$  False  $GT$ :'a':'b'  $\equiv$  True

**Sequence generators** The FROMTO operator generates integer sequences between two given extreme integers. It is also denoted by an infix double period as an equivalent syntactical form:

 $2..5 \equiv$  FROMTO: <2,5>  $\equiv$  <2,3,4,5>

Similarly, the unary INTSTO (*Integers to*) operator generates integer sequences starting from 1:

 $INTST0:5 \equiv 4,2,3,4,5$ 

Some further examples are:

 $CAT: 520.22, 40.42, 60.62 > 520.21, 22, 40.41, 42, 60.61, 62 > 520.22, 40.42, 60.62 > 520.22, 520.22, 520.22, 520.22, 520.22, 520.22, 520.22, 520.22, 520.22, 520.22, 520.22, 520.22, 520.22, 520.22, 520.22, 520.22, 520.22, 520$  $(AA:SEL:(5..8)):(CAT:< 20..22, 40..42, 60..62>) \equiv \langle 41, 42, 60, 61 \rangle$ (INTSTO ∼ LEN ∼ CAT):< 20..22, 40..42, 60..62 > ≡ < 1,2,3,4,5,6,7,8,9 >  $(STRING \sim AA:CHAR):(65..70) \equiv 'ABCDEF'$ 

**Repeated instancing** The repetitition operator # allows for instancing *n* times any given expression:

```
#:3:expr \equiv < expr,expr,expr >
```
Similarly, the catenation of repeated sequences ## repeats and catenates a given sequence:

##:3: $(a, b, c) \equiv (a, b, c, a, b, c, a, b, c)$ 

**Selector functions** The selector functions, as introduced by FL, are used to respectively select the first, second, or *n*-th element of a sequence:

S1, S2, S3, *...* , S*n*

SEL is a primitive (second-order) operator with a specification parameter i, such that when applied to a sequence, the *i*-th sequence element is returned:

SEL:2:<13, 4.5, ID>  $\equiv$  4.5.

**Extended application** Two new useful combining forms AC, AS are introduced, which respectively stand for *apply-in-composition* and for *apply-in-sequence*, and are defined as follows:

AC:f:<x1, *...* ,x*n*> ≡ f:x1∼··· ∼f:x*<sup>n</sup>* AS:  $f: \langle x_1, \ldots, x_n \rangle \equiv [f: x_1, \ldots, f: x_n]$ 

They have several interesting geometric uses. When combined with AC or AS, the SEL operator is modified as follows:

AC:SEL:<3, 1>:<<1,3,8,7>, 89, fun>  $\equiv$ (SEL:3 ∼ SEL:1):<<1,3,8,7>, 89, fun> ≡ 8 AS:SEL:<3, 1>:<<1,3,8,7>, 89, fun>  $\equiv$  $[SEL:3, SEL:1]:<<1,3,8,7>$ , 89, fun>  $\equiv$  <fun, <1,3,8,7>>

#### **Higher-order functions**

A function with *n* parameter lists is called a function of *n*-th order. Such a function, when applied to actual arguments for the first parameter list, returns a function of order  $(n-1)$ . This one, when further applied to actual arguments for the second parameter list, returns a function of order  $(n-2)$ , and so on. Finally, when all the parameter lists are bound to actual arguments, the function returns the value generated by the evaluation of its body. Functions of order higher than one are called higherorder functions. The functions returned from the application of higher-order functions to some (ordered) subset of their parameter lists are called partial functions.

#### **Example 1.4.2 (Partial functions)**

The primitive predicates LT (Less Than) and GT (Greater Than) are defined as secondorder functions. Therefore, to test if  $a < b$ , the user may write one of the two expressions:

```
LT:b:a
GT:a:b
```
In both cases, the first application returns a partial function, i.e. LT:b and GT:a, to read "Is Less Than b ?" and "Is Greater Than a ?", respectively. The second application (clearly on the second argument) conversely returns a truth value, i.e. either True or False.

The possibility of producing partial functions may be very useful. For example, in order to count the number of positive numbers in a sequence of real numbers, we might write:

DEF CountPositive = +  $\sim$  AA:(IF:< GT:0, K:1, K:0 >); CountPositive:  $6, -22, 0, 4.25, 999, -33, 0 > \equiv 3$ 

#### **Curried functions**

An higher-order function *g* is said to be curried, from the name of logician Haskell B. Curry, who introduced this technique, when the following equivalence with a function *f* exists:

$$
f(x_1, x_2, \ldots, x_n) \equiv g(x_1)(x_2) \cdots (x_n).
$$

In this case  $g$  is called a curried version of  $f$ , which can be used also when only a subset of *f* arguments is available. If we look at the signatures of the two functions, i.e. to their domain and range sets, then we may write:

$$
f : A_1 \times A_2 \times \cdots \times A_n \to \mathcal{B}
$$
  

$$
g : A_1 \to A_2 \to \cdots \to A_n \to \mathcal{B}
$$

The FL language gives a predefined combinator C to currying any function with arguments:

```
f: x_1, x_2, ..., x_n > \equiv C: f: x_1: x_2: ... : x_n
```
## **Example 1.4.3 (Curried equality)**

The comparison predicate EQ is normally used as a binary predicate, i.e. is normally applied to a pair of arguments.<sup>11</sup> It can sometimes be very useful to have a partial function to test the equality of a variable argument with a fixed one. This test could be done, e.g., by using the curried function C:EQ.

For example, we may write:

DEF CountZero = +  $\sim$  AA:(IF:< C:EQ:0, K:1, K:0 >); CountZero:< 6, -22, 0, 4.25, 999, -33,  $0 > \equiv 2$ 

<sup>&</sup>lt;sup>11</sup> Actually, it can be applied to any *n*-tuple of arguments, with  $n \geq 1$ .

## **1.5 Geometric operators**

In this section we introduce the built-in geometric operators. Therefore, here we enumerate the predefined operations available in the language, by giving some very simple examples. In the next chapter some more interesting programs are discussed, to introduce the reader to the language flavour and methods.

#### 1.5.1 Pre-defined geometric operators

The PLaSM language is characterized by a small number of pre-defined geometric operators that allow to easily implement several geometric operations useful in generative modeling. Most geometric operators are dimension-independent, i.e. can be applied to 2D objects as well as to 3D objects, and even to higher dimensional objects.

Our geometric operations are closed in the space of polyhedral complexes. This implies that sub-expressions which contain operators, arguments and parentheses can be combined into more complex expressions, thus giving a well-founded generative geometric calculus.

In this section such operators are briefly introduced, together with some simple examples of use. In later sections and chapters they are all described in much greater detail.

#### **Elementary shape constructors**

A small set of geometric primitives is provided, including

CUBOID and SIMPLEX

which respectively allow for generating *d*-dimensional cuboids, i.e. 1D segments, 2D rectangles, 3D parallelepipeds, 4D hyper-parallelepipeds, etc., and *d*-dimensional simplices, i.e. 1D segments, 2D triangles, 3D tetrahedra, etc.

CUBOID **primitive** The CUBOID primitive generates *d*-dimensional intervals of intrinsic dimension given by the number of actual parameters, which ordinately correspond to the sizes of sides. Such intervals always have a vertex on the origin and edges parallel to the axes of the reference frame. For example:

CUBOID:5  $\equiv$  1D segment of length 5 CUBOID: $5,10$  = 2D rectangle of area  $5 \times 10$ CUBOID: $\langle 5, 10, 5 \rangle \equiv 3D$  parallelepiped of volume  $5 \times 10 \times 5$ CUBOID: $\langle 1,1,1,1\rangle \equiv 4D$  hypercuboid of volume 1

SIMPLEX **primitive** The SIMPLEX primitive generates simplices of different intrinsic dimension. For instance:

SIMPLEX:5  $\equiv$  1D segment of length 5; SIMPLEX: $\leq 1, 1 \geq 2D$  standard triangle of area  $\frac{1}{2!}$ ; SIMPLEX: <1, a, 1>  $\equiv$  3D standard tetrahedron of volume  $\frac{a}{3!}$ ; SIMPLEX: $\langle 1, a, b, 1 \rangle \equiv 4D$  simplex of volume  $\frac{ab}{4!}$ .

## 24 GEOMETRIC PROGRAMMING FOR COMPUTER-AIDED DESIGN

### **Polyhedral complex handlers**

Polyhedral complexes are the geometric objects used by the language and discussed in Section 4.6. Each cell of such a complex is a polyhedron, which can be further subdivided into convex cells. Some primitives that work on polyhedral complexes are the following:

## MKPOL, UKPOL, JOIN, EMBED

The MKPOL constructor is the most powerful geometric primitive, which provides a very high geometric covering to the language. This constructor allows for easily implementing polylines, polymarkers, triangle stripes, quadrilateral meshes, various kinds of solid meshes, and so on. The UKPOL primitive is conversely used to unpack the internal data structure and return an external representation of a polyhedral complex. The JOIN function is applied to a sequence of polyhedral complexes, embedded in the same space  $\mathbb{E}^d$ , and returns their convex hull.<sup>12</sup> The EMBED operator is used to give a higher number of coordinates to its argument, i.e. to *embed* a polyhedron or a complex into some Euclidean space of higher dimension. For example EMBED:1:polygon is used to embed a 2D polygon in the  $z = 0$  subspace of the 3D space, by adding 1 more coordinate (with 0 value) to its points.

MKPOL **primitive** The "Make polyhedron" constructor MKPOL generates polyhedral complexes of any dimension. It is the basic geometry constructor in PLaSM. The MKPOL operator is a mapping from triples of sequences to polyhedral complexes:

## MKPOL:< verts, cells, pols >

where verts is a sequence of points in the same space  $\mathbb{E}^d$ ; cells is a sequence of convex cells (given as sequences of point indices); pols is a sequence of polyhedra (given as sequences of cell indices). Each cell is defined as the convex hull of its vertices, each polyhedron is defined as the union set of its convex cells. This definition is quite general, and may include (complexes of) polylines, plane and space polygons, 3D polyhedra and higher dimensional geometric objects, both solid and embedded.

## **Example 1.5.1 (Polyhedral complex)**

Two slightly different models of a 2D L-shaped polygon are given as polyhedral complexes in Script 1.5.1, by using the MKPOL primitive. At this point the sequence of polygon vertices is associated with the symbol verts, then two convex cells are given as sequences of indices of vertices, and associated with the cells symbol. Finally, a set of polyhedral cells, each one defined as a sequence of cell indices, is associated with the pols symbol.

Notice that L shape1 is defined by using two polyhedral cells, each one associated with a convex cell. Conversely, L\_shape2 contains only one polyhedral cell, defined by two convex cells, that meet along a common face. The important difference between the two definitions can be observed by looking at Figures 1.2b and 1.2c. An explanation of this behavior requires concepts on polytopal subdivisions discussed in Section 4.6. The skeletons of a polyhedral complex are introduced on page 28.

<sup>&</sup>lt;sup>12</sup> The minimum convex set that contains them. Alternate definitions of this concept are given in Section 4.2.

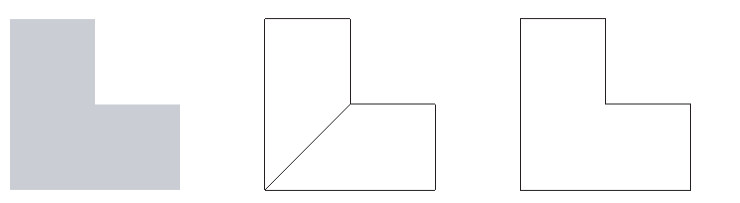

**Figure 1.2** (a) L-shaped *polyhedral complex* produced by the MKPOL primitive (b) 1-skeleton of the definition with 2 polyhedral cells (c) 1-skeleton of the definition with 1 polyhedral cell

```
Script 1.5.1
        DEF L_shape1 = MKPOL:< verts, cells, pols >
        WHERE
             verts = \langle 0, 0 \rangle, \langle 2, 0 \rangle, \langle 2, 1 \rangle, \langle 1, 1 \rangle, \langle 1, 2 \rangle, \langle 0, 2 \rangle,
             cells = \langle 1, 2, 3, 4 \rangle, \langle 4, 5, 6, 1 \ranglepols = <<1>,<2>>
        END;
        DEF L shape2 = MKPOL:< verts, cells, pols >
        WHERE
             verts = <<0,0>,<2,0>,<2,1>,<1,1>,<1,2>,<0,2>>,
             cells = \langle 1, 2, 3, 4 \rangle, \langle 4, 5, 6, 1 \ranglepols = \langle 1, 2 \rangleEND;
```
UKPOL **primitive** As we already said, the UKPOL primitive is exactly the inverse function of the MKPOL constructor. So it can be applied to any geometric object and returns the triplet of its vertices, convex cells and polyhedral cells. A simple example is given in Script 1.5.2, where a parallelepiped with sides of measure 1, 2 and 3, respectively, is unpacked as a triplet of vertices, cells and polyhedra.

## **Script 1.5.2 (Unpacked parallelepiped)**

```
UKPOL:(CUBOID:1,2,3) \equiv 5\langle 0.0, 2.0, 3.0 \rangle, \langle 1.0, 2.0, 3.0 \rangle, \langle 0.0, 0.0, 3.0 \rangle, \langle 1.0, 0.0, 3.0 \rangle,
       < 0.0,2.0,0.0 >,< 1.0,2.0,0.0 >,< 0.0,0.0,0.0 >,< 1.0,0.0,0.0 > >,
    \langle 4, 1, 2, 3, 4, 5, 6, 7, 8 \rangle,
    \langle < 1 > > >
```
## **Affine transformations**

Affine transformations, i.e. the elementary translation, rotation, scaling, reflexions and shearing, as well the general bijective transformations of an Euclidean space, are fundamental tools in graphics and modeling. PLaSM provides both specific operators

T, S, R, H, MAT

for dimension-independent elementary transformations and a MAT operator which returns the transformation associated to any given non singular matrix.

PLaSM gives as pre-definite some elementary affine operators, including

T:coords:parameters ≡ translation R:coords:parameters ≡ rotation S:coords: parameters ≡ scaling

where coords denotes the coordinates affected by the transformation, and parameters denotes its parameters.

For efficiency reasons, a special form for parameter specification has been used for some frequently found elementary geometric functions. In particular, the affine transformation functions T, S, R, H can be specified both on a single value and on a sequence of values. E.g., T denotes translation, T:1 denotes translation on the first coordinate direction, and T:1:2.5 means translation of 2.5 units on the first coordinate. For a translation on more than one coordinate we can write, e.g., T:<1, 3>:<2.5, 6/1.5>. When evaluated, this functional expression returns the translation tensor that translates the geometric objects it is applied to, by 2.5 units on the first coordinate direction (i.e. on the *x* axis) and by  $6/1.5 \equiv 4.0$  units on the second coordinate direction (i.e. on the *y* axis). Note that several equivalences hold for such functions. For instance:

T: <1, 3>: <2.5,  $6/1.5$  = T:1:2.5  $\sim$  T:3: (6/1.5)

Since they are functions, affine transformations can be composed and applied to polyhedra. In such a case they are equivalent to the application of a STRUCT operator, described in the following subsection. Below we show how to generate a unit cube with a vertex on the origin, move its basis center to the origin and rotate it by 45 degrees about *z*.

 $(R:1,2): (PI/4) \sim T:1,2>:1,0.5,-0.5)$ : (CUBOID:1,1,1>)  $\equiv$  STRUCT:< R:<1,2>:(PI/4), T:<1,2>:<-0.5,-0.5>, CUBOID:<1,1,1> > ≡ STRUCT:< Anonymous-Function, Anonymous-Function, PolComplex<3,3> > ≡ PolComplex<3,3>

## **Hierarchical assemblies**

According to modern high-level graphics systems, e.g. to PHIGS, Inventor or VRML, PLaSM provides an easy tool to build hierarchical assemblies, where each component or sub-assembly is defined in its local coordinate frame. This task is performed by the

**STRUCT** 

operator. This function can only be applied to sequences containing polyhedral complexes, affine transformations and other invocations of the STRUCT function.

STRUCT **primitive** The constructor STRUCT is used to generate hierarchical assemblies of objects defined in local coordinates. It is applied to sequences of

#### INTRODUCTION TO FL AND PLASM 27

polyhedra, affine transformations and STRUCT invocations. At traversal time (at evaluation time, in our case) each occurrence of an object in a hierarchical network of structures is transformed from local coordinates into the coordinates of the root of the network. Such world coordinates coincide with those of the first polyhedral complex in the structure argument sequence. Its semantics, discussed in Chapter 8, is very close to the one of ISOPHIGS graphics standard.

#### **Example 1.5.2 (Table assembly)**

In Script 1.5.3 two alternate equivalent definitions of the Table model displayed in Figure 1.3 are given. Both Table and Table1 definitions use local coordinates for the assembly components (four Leg instances and one Plane instance). The reader is advised to analyze the differences between the two definitions, and to make some hybrid attempts, while looking at the obtained results.

#### **Script 1.5.3 (Table model)**

```
DEF Leg = CUBOID:< 0.1,0.1,0.7 >;
DEF Plane = CUBOID:< 1, 1, 0.2>;
DEF Table = STRUCT:<
   Leg, T:1:0.9, Leg, T:2:0.9, Leg, T:1:-0.9, Leg,
   T:<2,3>:<-0.9,0.7>, Plane >;
DEF Table1 = STRUCT:<
   Leg, T:1:0.9:Leg, T:<1,2>:<0.9,0.9>:Leg, T:2:0.9:Leg,
   T:3:0.7:Plane >;
```
VRML: Table:'out.wrl';

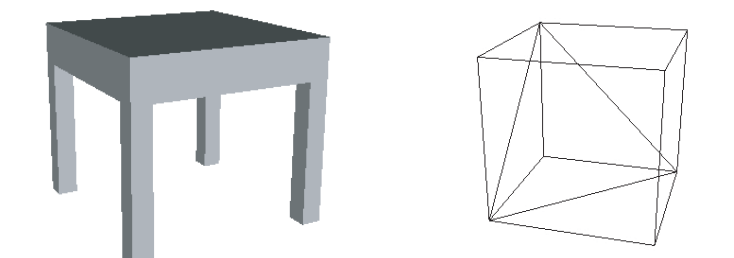

**Figure 1.3** (a) Table model (b) 1-skeletons of the unit 3D cube and the unit 3-simplex

## **Skeletons of a complex**

The cells of a polyhedral complex have different dimensions. In particular, the boundary of a *d*-dimensional cell, or *d*-cell, contains cells of dimension between 0 and  $(d-1)$ . PLaSM provides a set of extractor operators

@0, @1, @2, @3, ...

of the *d*-dimensional skeletons of a complex, i.e. of the sub-complex of cells of dimension less or equal to a given integer.

SKELETONS **primitives** In PLaSM are called skeleton extractors operators, or *r*skeletons, the mappings

 $\mathbb{Q}_{\mathbf{\Gamma}} : \mathcal{P}^{d,n} \to \mathcal{P}^{r,n}, \qquad 0 < r < d,$ 

such that @r:Pol is the *r*-skeleton of the polyhedral complex Pol. Notice that @0:Pol returns the polyhedral complex of Pol vertices; @1:Pol returns the polyhedral complex of vertices and edges; @2:P returns the polyhedral complex of vertices, edges and faces. When exporting a polyhedral complex from the language environment, the 2-skeleton is automatically extracted if the object dimension is greater than 2.

#### **Example 1.5.3 (**1**-skeleton of** 3**-cube and** 3**-simplex)**

The 1-skeletons of both the 3D cube and the tetrahedon (3-simplex) are extracted and assembled togheter in Script 1.5.4 and displayed in Figure 1.3b. The reader should notice here the infix use of the STRUCT aggregation operator, and is asked to discover in Figure 1.3b the (common) position of the origin of the local reference frames of the cube and the tetrahedron.

```
Script 1.5.4 (1-skeleton)
```
DEF out =  $@1$ : (CUBOID: <1, 1, 1> STRUCT SIMPLEX: 3);

VRML: out:'out.wrl';

## **Constructor of 1D polyhedra**

A constructor of 1D polyhedra is extensively used in PLaSM programs. It is denoted as

QUOTE

and transforms non-empty sequences of non-zero reals into 1D polyhedra. In particular, positive numbers are transformed into solid segments, whereas negative numbers are used to translate the solid ones along the 1D line. Consecutive numbers along the input sequence correspond to adjacent segments along the output polyhedral complex.

QUOTE **primitive** The QUOTE operator is used in PLaSM to define 1-polyhedra embedded in 1D space. Such (1*,* 1)-polyhedra are often used by other PLaSM functions. The range of this operator is the set of sequences of non-zero reals:

$$
\texttt{QUOTE}: (\mathbb{R} - \{0\})^* \to \mathcal{P}^{1,1}
$$

Negative elements in the sequence argument are used to denote empty intervals in the complex.

## **Example 1.5.4 (User-defined operator)**

Let us introduce in Script 1.5.5 our first user-defined geometric operator. This one will be called Q and defined as follows:

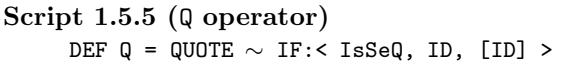

which is the PLaSM composition of the simpler functions QUOTE and IF:< IsSeQ, ID, [ID] >. The reader should notice that such functions are applied in reverse order to the input. In particular, when Q is applied to some number x, first the

```
IF:<IsSeq,ID,[ID]>:x
```
expression is evaluated. The resulting value is then passed to the QUOTE function.

According to the semantics of the IF conditional construct, the predicate IsSeq:x is tested to check if x is either a sequence or not. Since the predicate "Is  $x$  a sequence?" is false, the expression  $[ID]:x$  is evaluated and  $\langle x \rangle$  is returned. Such a sequence is passed to the QUOTE operator, and further transformed into a 1D line segment of *x* size.

Also, any sequence of non-zero numbers will be transformed by the Q function into a complex of segments on the real line. For example, the evaluation of the expression

 $Q:$  <5, -2, 5, -2, 5>

will return the complex of 1D segments shown in Figure 1.4. Most of figures in this chapter are generated by grabbing the screen during the browsing of a VRML file generated by the PLaSM interpreter.

**Figure 1.4** The complex of segments generated by evaluating the expression  $Q: 5, -2, 5, -2, 5$ 

The application of Q to a negative number or to a sequence of negative numbers will produce a language *exception*, i.e. the capture of a run-time error.

## **Cartesian product**

\*

An important operator on polyhedral complexes of any dimension is their Cartesian product, denoted in PLaSM by the standard product symbol

According to the standard FL syntax, such operation symbol can be used either infix in an argument pair or as prefix to a sequence of arguments. From both a formal and an algorithmic viewpoint, it is a special case of the "generalized product" introduced in [BFPP93].

#### 30 GEOMETRIC PROGRAMMING FOR COMPUTER-AIDED DESIGN

PRODUCT **primitive** The Product operator is defined as a mapping from pairs of polyhedra to polyhedra, where the cells in the polyhedral output are generated by pair-wise Cartesian products of the cells in the polyhedral input pair. Algorithms for dimension-independent "generalized" product of both polyhedra and polyhedral complexes are given in [BFPP93] and [PFP96], respectively. A detailed discussion of the meaning and algorithmic implementation of this important operator is deferred until Chapter 14. Anyway, it is so easy and natural to use, that we will make great use of it through the whole book.

## **Example 1.5.5 (***d***-dimensional (multiple) intervals)**

The geometric objects generated by the following expressions, which contain the Cartesian product and the user-defined Q operation discussed above, are shown in Figure 1.5.

```
Q:<10,-10,10> \equiv PolComplex{1,1}
Q:<10,-10,10> * Q:<10,-10,10> \equiv PolComplex{2,2}
Q:<10,-10,10> * Q:<10,-10,10> * Q:3 \equiv PolComplex\{3,3\}
```
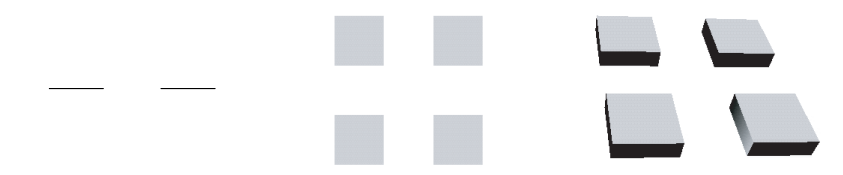

**Figure 1.5** 1-, 2- and 3-dimensional complexes generated by Q and  $*$  operators

## **Example 1.5.6 (Building facade)**

An example is given in Script 1.5.6, and shown in Figure 1.6a, where a 2D complex is generated by Cartesian product of 1D complexes produced by the QUOTE operator. Several other examples of the QUOTE operator are given in Section 1.6.2.

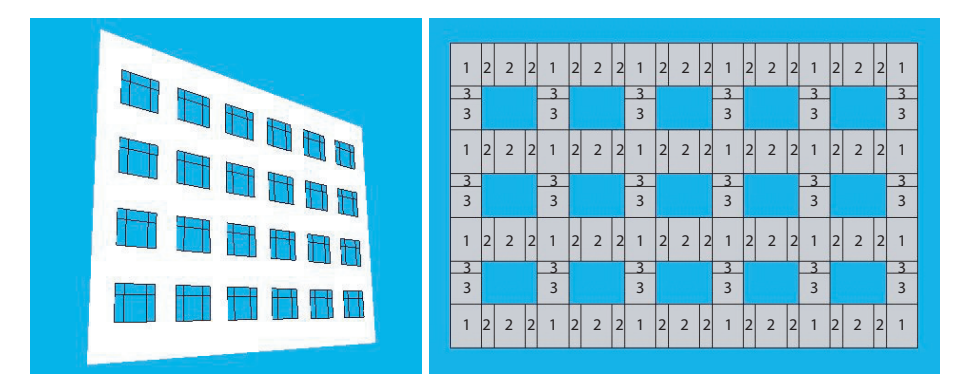

**Figure 1.6** (a) the 2D complex generated as facade: <6,4> by combining QUOTE, product and 1-skeleton operators (b) the generating scheme of facade panels

The facade generating function works by assembling three 2D Cartesian products of alternating 1D complexes, produced by Q:xRithm, Q:xVoid and by Q:yRithm, Q:yVoid, respectively. In particular, the xRithm sequence contains the numeric series used in the *x* direction; analogously yRithm for the *y* direction. Conversely, xVoid and yVoid host the series with opposite signs of elements. So, the first three Cartesian products in the STRUCT sequence produce a sort of checkboard covering that follows the scheme given in Figure 1.6b.

```
Script 1.5.6 (Building facade)
```

```
DEF facade (n,m::IsIntPos) = STRUCT:<
   Q:xRithm * Q:yRithm,
   Q:xVoid * Q:yRithm,
   Q:xRithm * Q:yVoid ,
   Q1:Q:xVoid * Q:yVoidWHERE
   xRithm = #*:n:5,-2,-5,-2> AR 5yRithm = ##:m: < 7, -5, -2 > AR 7,xVoid = AA:-:xRithm,yVoid = AA:-:yRithm
END;
```
## **Intersection of extrusions**

Another special case of the generalized product of polyhedra [BFPP93] gives an operation where the arguments are first properly embedded into coordinate subspaces of the space of the result, then are subject to indefinite orthogonal extrusions, and are finally pair-wise intersected. Such operation is denoted (in the 3D case) as

 $&&: \langle *i*<sub>0</sub>, *i*<sub>1</sub>, *i*<sub>2</sub> \rangle, *i*<sub>0</sub>, *j*<sub>1</sub>, *j*<sub>2</sub> \rangle$ 

where both  $\langle i_0, i_1, i_2 \rangle$  and  $\langle j_0, j_1, j_2 \rangle$  are permutations of the sequence  $\langle 0, 1, 2 \rangle$ . Such permutations are needed to specify how to embed the arguments into the coordinate subspaces of the result. The && operation, combined with the 2-skeleton extractor @2, is the perfect solution to automatically generate a 3D model of a building starting from its 2D plans and sections.

## **Example 1.5.7 (Intersection of extrusions operator)**

In this example a building plan is defined as a 2D assembly, and it is used both to generate a (2*,* 3)-dimensional House, shown in Figure 1.7a, and a (2*,* 3)-dimensional apartment Block, shown in Figure 1.7b. To generate the house a 2D section is also defined, which is combined with plan by using the infix operator

```
<1,2,0> && <1,0,2>
```
To generate the block a Cartesian product with the 1D polyhedron  $Q: \langle 3,3,3\rangle$  is conversely sufficient.

A solid offset version of the 1-skeleton of the House object is shown in Figure 1.8.

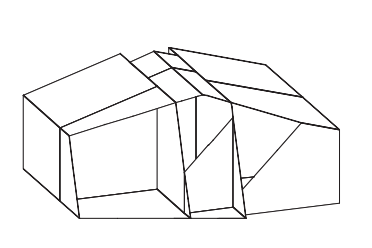

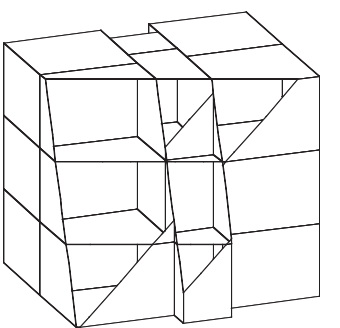

**Figure 1.7** Polyhedral product of a 2D plan times a (1*,* 1)-complex: (a) clipped view of the House (b) clipped view of the Block

#### **Script 1.5.7**

```
DEF plan = STRUCT:< Q: 4, -2, 4 * Q: 4, 4, T: 1, 2: 4, 1, Q: 2 * Q: 2, 4, 2 ;
DEF section = MKPOL:<<<0,0>,<10,0>,<10,3>,<5,4.5>,<0,3>>,<1..5>,<<1>>>;
DEF House = @2:(plan (<1,2,0> && <1,0,2>) section)
DEF Block = @2:(plan * Q:<3,3,3>)
```
## **Parametric mapping**

The MAP operator applies a vector-valued function to the vertices of a suitable cell decomposition<sup>13</sup> of a polyhedron embedded in the mapping domain, thus returning a curved or deformed instance of it without changing its topology. The MAP operator is used with a double application

## MAP:VectorFunction:Domain

where VectorFunction is a CONSed sequence of coordinate functions and Domain is any polyhedral complex. Such operator is used to generate curves, surfaces, splines and in general to generate any kind of parametric geometry, including transfinite approaches like Coons-Gordon's surfaces or meshes. It is also used in PLaSM for simpler tasks, like the generation of an arc of circumference.

MAP **primitive** The "Parametric mapping" constructor MAP allows for simplicial mapping of polyhedral domains. The syntax is:

#### MAP:vfun:domain

where vfun is a vector function (written using the FL selectors) and domain is a polyhedral complex. The semantics is very simple: MAP applies vfun to all vertices of a simplicial decomposition of the polyhedral cells of domain.

Usually vfun is the CONS of a sequence of *d* coordinate functions which are applied to the vertices of the simplicial decomposition to generate their images in target space  $E^d$ . Notice that the dimension *d* of such space will equate the number *d* of coordinate functions in the CONSed vfun.

<sup>13</sup> Actually, a so-called *simplicial complex*, discussed in Section 4.5.

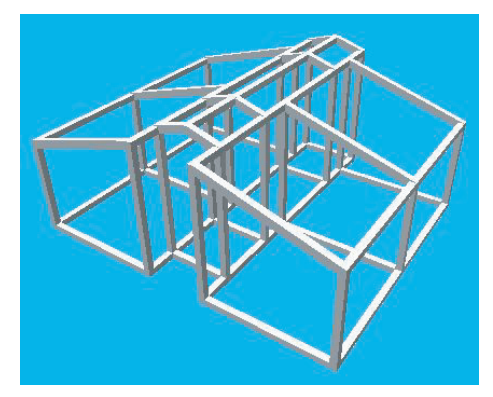

**Figure 1.8** Solid frame generated by the expression (OffSet: <0.2,0.2,0.2>  $\sim$ @1):House. The OffSet function is discussed in Section 14.6.3

#### **Example 1.5.8 (Graph of the** SIN **function)**

A piecewise linear approximation with 32 segments of graph of the sin function in the interval  $[0, 2\pi]$ , where PI is the PLaSM denotation for  $\pi$ , is generated in Script 1.5.8 and shown in Figure 1.9. Notice the mandatory use of the FL selector S1, which is used to select the needed coordinate of vertices of domain decomposition. Vertices are in fact represented as sequences of coordinates.

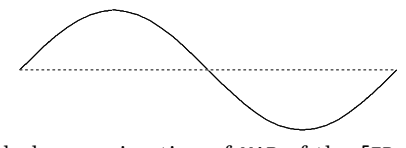

**Figure 1.9** Polyhedral approximation of MAP of the [ID, SIN] function on the  $[0, 2\pi]$  domain

## **Script 1.5.8** DEF sinFun = [ID, SIN]  $\sim$  S1; DEF domain  $(n::IsIntPos) = (QUOTE \sim #:n):(2*PI/n);$ MAP: sinFun: (domain:32);

#### **Regularized Booleans**

Set-theoretic operations like union, intersection and difference of solid models, also called Boolean operations, are very useful in a geometric modeling system. Actually, a modified definition of such operations is normally used (see p. 585), where the resulting sets are regularized, i.e. are generated with removal of dangling parts of lower dimensions.

In the geometric calculus allowed by PLaSM, regularized Boolean operators can be currently applied only to pairs of polyhedrally valued expressions of the same dimension, i.e. which are both 2D, or 3D, and so on. Also, a further requirement

## 34 GEOMETRIC PROGRAMMING FOR COMPUTER-AIDED DESIGN

concern the *solidity* of both arguments. We say that a polyhedral complex is *solid* when its *intrinsic* dimension is equal to the dimension of the space that contains it, that we call the embedding dimension. For example, a polygon is solid in 2D but not in 3D. The operation symbols

+, &, <sup>∧</sup> , -

respectively denote union, intersection, symmetric difference (xor) and difference of polyhedral complexes.

According to the standard approaches in solid modeling, the built-in Boolean operators in PLaSM are regularized.<sup>14</sup> Conversely, PLaSM currently includes the first dimension-independent implementation of Boolean operations.

## **Example 1.5.9 (Boolean operations between cubes)**

In Script 1.5.9 a composite geometric value is produced, that contains the union, intersection, xor and difference of two rotated unit cubes a and b. It is displayed in Figure 1.10. As the reader will notice, at least after reading Section 13.1.1, the results of the xor and difference operations are non-manifold and unconnected, respectively.

## **Script 1.5.9 (Boolean example)**

```
DEF a = T: \{1, 2\} : \{-0.5, -0.5\} : (CUBOLD: \{1, 1, 1\});
DEF b = R: 1, 2: (PI/4):a;
```
STRUCT: $\langle a + b, T:1:2, a \& b, T:1:2, a \wedge b, T:1:2, a - b \rangle$ ;

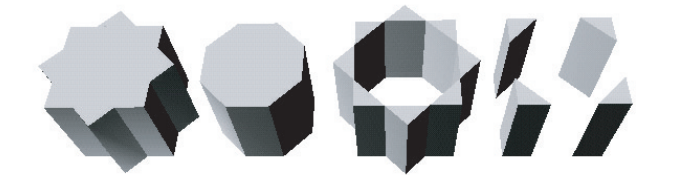

**Figure 1.10** From left to right: (a) union (b) intersection (d) XOR and (e) difference of two rotated cubes

## **Relative positioning operators**

To help the user in positioning a polyhedral complex with respect to another, PLaSM provides the functions

ALIGN, TOP, BOTTOM, LEFT, RIGHT, ...

where ALIGN is truly dimension-independent, whereas TOP, BOTTOM, LEFT, RIGHT are some shortcuts usable only in relative positioning of 3D objects. Several examples are

<sup>14</sup> Anyway, a non-regularized implementation of Booleans is under study, and will be enclosed in some future release of the language.

#### INTRODUCTION TO FL AND PLASM 35

given in the next chapter.

An alternative (and much easier) definition of the Table model already discussed in Script 1.5.3 is given in Script 1.5.10. The new definition uses a suitable combination of the Q, \* and TOP operators. In particular, the Legs object is produced as Cartesian product of three sets of intervals along the *x*, *y* and *z* coordinate directions. The Plane object is generated analogously. The Table value is the assembly produced by the binary TOP operator described above. The Chair object is produced by suitably scaling the Table.

```
Script 1.5.10 (Table model (2))
```

```
DEF legs = Q: < 0.1, -0.8, 0.1 > * Q: < 0.1, -0.8, 0.1 > * Q: 0.7;DEF plane = Q:1 * Q:1 * Q:0.2;
DEF table = Legs TOP Plane;
DEF chair = S:<1,2,3>:<0.4,0.4,0.5>:Table;
DEF assembly = chair RIGHT table RIGHT chair UP chair DOWN chair
\texttt{VRML:} \texttt{assembly:}' \texttt{out.wrl}'
```
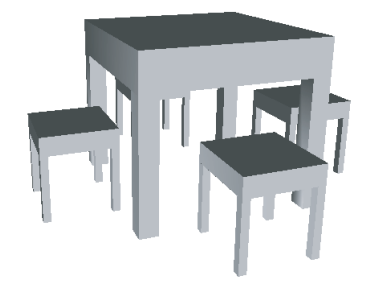

Figure 1.11 assembly using positioning operators

**Note** The more interesting line of code is the assembly definition. It is written by sequencing several infix instances of binary positioning operators. The language syntax states that all operators, when used infix, are left-associative. This rule implies that the above expression is actually evaluated as follows:

(((chair RIGHT table) RIGHT chair) UP chair) DOWN chair

Therefore, the table is put RIGHT the first chair instance; the second chair instance is put RIGHT the previous sub-assembly, the third chair instance is put UP the previous sub-assembly, and so on.

**Note** A further remark upon the code given in Script 1.5.10 may be interesting. By changing some arbitrary parameters in the definition of some assembly component, the whole assembly construction continues to work!

### **Sizing functions**

A set of pre-defined functions is also provided, including

```
SIZE, BOX, MAX, MIN, MED
```
where  $SIZE: \{i_1, \ldots, i_n\}$ : pol returns the sequence of sizes of the projection of the polyhedral argument along the specified coordinate directions. The expression BOX: $\langle i_1, \ldots, i_n \rangle$ : pol returns the containment box of the pol projection into the subspace of the specified coordinates. Conversely,  $MAX: \{i_1, \ldots, i_n\}$ : pol return the maximum values achieved on pol by the same coordinates. The behavior of MIN and MED is similar.

An example of use of the BOX primitive is given in Figure 1.12, that shows the geometric result of the following computation:

(STRUCT ∼ [ID, BOX:<1,2>]):assembly  $\equiv$  STRUCT: ([ID, BOX: <1, 2>]: assembly) ≡ STRUCT:([ID, Anonymous-Function]:assembly) ≡ STRUCT:< ID:assembly, Anonymous-Function:assembly > ≡ STRUCT:< assembly, PolComplex<2,3> > ≡ PolComplex<3,3>

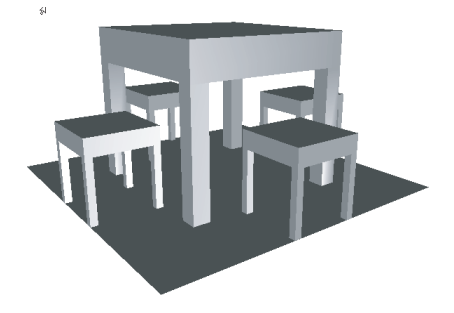

**Figure 1.12** Geometric value of the expression (STRUCT ∼ [ID, BOX:<1,2>]):assembly

## **Parametric vs implicit geometry**

Some further explanation should be addressed to the PLaSM representation and treatment of curved objects (curves, surfaces, solids, and so on). They are always represented in a parametric form, as the mapping of an appropriate set of coordinate functions over a suitable cell decomposition of some polyhedral domain, as discussed in following sections of this book.

Mostly it is possible to delay the evaluation of such mapping as late as possible, i.e. until the exporting of the geometry to some external viewer, as well as linking it with appropriate rendering properties (like color or normal shading) to recover a curved appearance of the exported object. Other times such delayed mapping evaluation is not possible, as when performing Boolean operations between curved objects, so that the user is in this case obliged to work with some faceted approximation of the Boolean result.

#### INTRODUCTION TO FL AND PLASM 37

The impossibility of dealing with implicit representations of curved geometry is probably the weakest aspect of the PLaSM approach. Conversely, the language gives exact (i.e. symbolic) and very high level support to the parametric representation, which is the "natural" representation in differential geometry and mechanics.

A quite detailed discussion of the possible representations of "curved" geometry is given in Section 11.1.

#### **1.6 Examples**

In this section some non-trivial examples of the PLaSM programming approach to geometric design are given. The aim is both to transmit the flavour of the language and to allow the reader to build some geometric models of encreasing complexity.

#### 1.6.1 First programs

First, we go to generate a simple 2D Flash artwork, shown in Figure 1.14. For this purpose we start by defining a circle generating function. Then we construct an assembly of 3D cubes, and make some simple variations to the PLaSM code, thus generating the pictures given in Figure 1.15, produced by grabbing a portion of the screen during the browsing of the exported VRML files.

In the sequel, the pre-defined PLaSM functions are written by using all capital letters. The user-defined functions will be normally written by capitalizing only the first letter of each word included in their names, like e.g. in MyFirstFunction.

#### **Circle**

A piecewise linear approximation of the circle of variable radius and centered at the origin is discussed here. For this purpose we need a parametric representation. parametric representation of a plane curve is a function  $D \to \mathbb{E}^2$ , with  $D \subset \mathbb{R}$ , such that for each value of the parameter *u* in the curve domain  $D \subset \mathbb{R}$ , a point  $(x(u), y(u))$ of the curve is generated. The parametric equations of the 2D circle boundary with *r* radius and centered at the origin are:

$$
x(u) = r \cos u, \qquad y(u) = r \sin u, \qquad u \in [0, 2\pi].
$$

The generating functions of a polygonal approximation with *n* sides of the Circumference and Circle are given in Script 1.6.1. We notice that:

- 1. the parameter interval  $[0, 2\pi]$  is decomposed into *n* subintervals of equal size  $2\pi/n$ , by the expression Intervals:  $(2*pi):n$ ;
- 2. the 1D polyhedral approximation of circle boundary so generated is curved by the mapping:r function;
- 3. the 2D circle is generated as a mapping of two real parameters from the 2D domain Intervals:  $(2*PI):n * Intervals:r:m, where * is a Cartesian$ product of point sets.

A detailed discussion of the geometric approach used is deferred to later sections, and in particular to Chapter 5.

```
Script 1.6.1 (Circle)
     DEF mapping (r::IsRealPos) = [K:r * COS, K:r * SIN] ~ ~ S1;DEF Intervals (a::IsRealPos)(n::IsIntPos) = (QUOTE \sim #:n):(a/n);DEF Circumference (r::IsRealpos)(n::IsIntPos) = MAP:(mapping:r):(domain:n);
     DEF Circle (r::IsReal)(n,m::IsIntPos) = MAP:
         \langle S2 * \text{COS} \rangle \sim S1, S2 * SIN \sim S1>:(Intervals:(2*PI):n * Intervals:r:m);
     Circumference:1:48 RIGHT circle:1:<48,1>
```
The geometric value generated by last expression is shown in Figure 1.13. Several other examples of PLaSM scripts that make use of the MAP operator can be found in subsequent chapters.

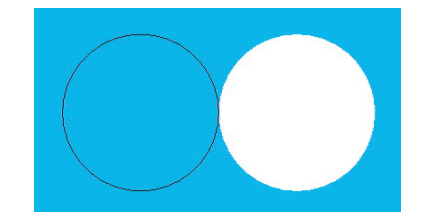

**Figure 1.13** Assembly of circumference and circle of unit radiuses

## **Flash 2D artwork**

The objects c1, c2 and c3 given in Script 1.6.2 are generated by applying the circle operator to actual arguments, i.e. to the radius values 1, 0.7 and 0.4, and to the number 48 of sides of the approximating polygon. ACOLOR is a pre-defined operator contained in the flash library; expressions like rgbacolor: $\langle 0,1,0,1 \rangle$  produce an object with value in the RGB $\alpha$  color space used by flash, where  $\alpha$  stands for transparency. Later in this chapter we will learn that STRUCT is the operator frequently used to aggregate simpler objects into a composite geometric object.

```
Script 1.6.2 (Italy's Football Cup)
     DEF c1 = circle:1:<48,1> ACOLOR rgbacolor:<0,1,0,1>;
     DEF c2 = circle:0.7:<48,1> ACOLOR rgbacolor:<1,1,1,1>;
     DEF c3 = circle:0.4:<48,1> ACOLOR rgbacolor:<1,0,0,1>;
     DEF out = STRUCT:< c1, c2, c3 >;
     flash:out:100:
/path/out.swf
;
```
As the reader already experienced with graphics knows, Flash may only manage 2D graphics and animations. The last expression of Script 1.6.2 has the effect of exporting the value of out object to the file 'out.swf' using a graphics *canvas* wide 100 *pixels*. The reader may check the result by just opening the file with the preferred web browser.

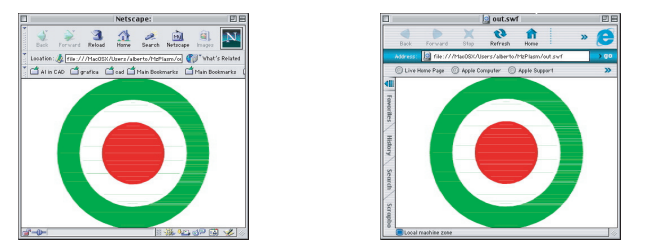

**Figure 1.14** The symbol of the Italy's Football Cup, exported as Flash file by the PLaSM script 1.6.3

## **VRML assembly of 3D cubes**

A simple assembly of colored cubes is produced in Script 1.6.3, and exported as VRML file 'out.wrl'. In this case the unit cube object is produced by the CUBOID primitive applied to the sequence of object lengths in the  $e_i$  directions ( $1 \leq i \leq 3$ ) of the reference axes. Such object is then instanced three times, associated to predefined color constants CYAN, MAGENTA and YELLOW. The assembly composite object contains the result of the repeated (infix) application of the binary operator TOP to the cube1, cube2 and cube3 arguments. Conversely, the basis object is defined as the 2D square of side length 3, embedded in the coordinate subspace  $z = 0$  of 3D space. Finally, the object named out contains the geometric value exported to the VRML file and visualized in Figure 1.6.3.

#### **Script 1.6.3 (Assembly of colored cubes)**

```
(plasm "
   DEF cube = CUBOID: <1, 1, 1>;
   DEF cube1 = cube COLOR CYAN;
   DEF cube2 = cube COLOR MAGENTA;
   DEF cube3 = cube COLOR YELLOW;
   DEF basis = (EMBED: 1 \sim CUBOID): <3,3>;
   DEF assembly = cube1 TOP cube2 TOP cube3;
   DEF out = basis TOP assembly;
")
```
## **Interaction with the design environment**

We continue now by introducing small variations to the code of Script 1.6.3. The PLaSM *design environment* allows the user to build complex models incrementally, by introducing new objects and definitions, and by re-defining operators and/or objects already defined or evaluated. The design environment will automatically take care of tracing the user actions, and will maintain continuously updated and consistent the internal geometric data base.

In the remainder of this book we do not further display the embedding Scheme forms of type (plasm " *... ...* "). As the reader already knows, they are not necessary when using a PLaSM specialized *editor*.

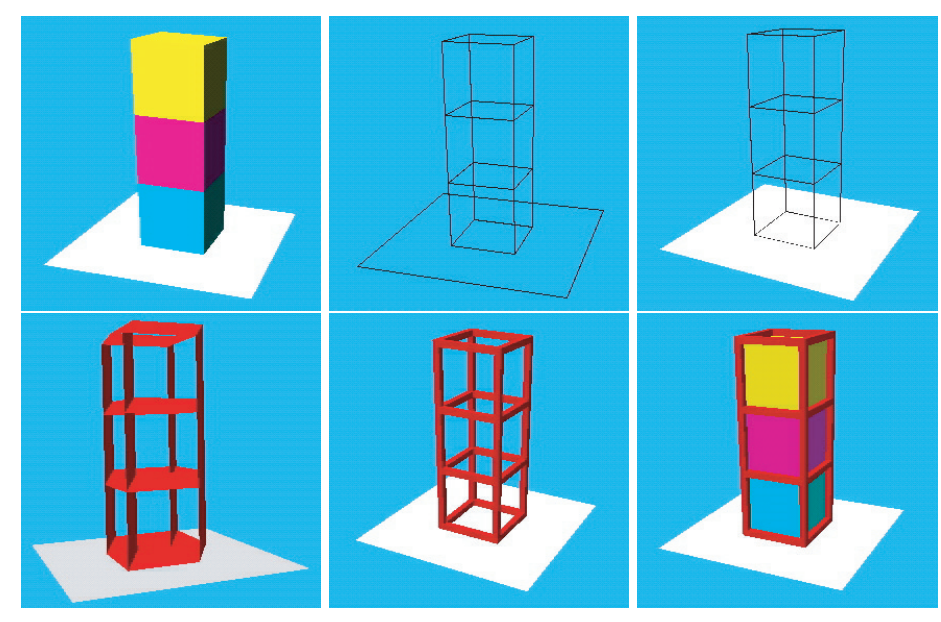

**Figure 1.15** Small variations of the source Script 1.6.3

a. First, we export the geometric content of the out object to the external VRML file 'out.wrl'. The result is shown in Figure 1.15a. The pictures are ordered from top to bottom, and from left to right.

VRML:out: out.wrl ;

b. Then we export the 1-skeleton of the out object, i.e. the set of boundary edges of all the polyhedral cells it is composed of. Such concepts will be clearly detailed in the rest of the book. The result is shown in Figure 1.15b. We are used to export to the same output file, because in this way only one click on the Refresh (MS Explorer) or the Reload (Netscape Navigator) button is sufficient to display the result.

 $\texttt{VRML} : (\texttt{@1:out}): ' \texttt{out.wrl}';$ 

c. Here we return to give a more solid aspect to the out object, and redefine it as compound by the 2D basis and by the @1-skeleton ot the assembly object. Then we export the new out value, displayed in Figure 1.15c.

```
DEF out = basis TOP @1:assembly;
VRML:out:
out.wrl
;
```
d. We use the SWEEP operator to transform every segment of the 1-skeleton of the assembly object into the polygon generated by translation with vector < 0.2, 0.2, 0.2 >. Clearly enough, the result of the evaluation of the expression SWEEP:  $0.2$ ,  $0.2$ ,  $0.2$  is a function, in order to be composed with the @1 function. Notice that only the sub-expression on the right-hand of TOP operator is affected by the binary operator COLOR. This fact is obtained by proper use of parenthesis. The resulting geometric value is shown in Figure 1.15d.

DEF out = basis TOP ((SWEEP:< 0.2, 0.2, 0.2 >  $\sim$  @1):assembly COLOR RED);

VRML:out: out.wrl ;

e. A better solidification of the 1-skeleton of assembly is provided by the functional value of the OFFSET: $< 0.1, 0.1, 0.1$  > expression. The result is given in Figure 1.15e.

DEF out = basis TOP ((OFFSET:< 0.1, 0.1, 0.1 >  $\sim$  @1):assembly COLOR RED); VRML:out: out.wrl ;

f. Finally, the assembly object is aggregated with the "solidified" instance of its 1-skeleton. The geometric result is displayed in Figure 1.15f.

DEF out = basis TOP ((STRUCT  $\sim$  [ID, OFFSET:< 0.1, 0.1, 0.1 >  $\sim$  @1]):assembly COLOR RED); VRML:out: out.wrl ;

In order to see the generated geometric model, it is required that either your web browser is already equipped with a VRML plug-in, or your machine contains a separate VRML viewer. Therefore, let point your browser to the out.wrl file on your machine, open it and look at the result.

At this point, we strongly hope that both the novice and the experienced user have appreciated how easy is to produce quite complex models with PLaSM. So, don't wait: try PLaSM and enjoy!

#### 1.6.2 Further examples

A sequence of integer numbers is generated by evaluting some PLaSM expression like the following one:

5 .. 10

which produces as the output of its evaluation the sequence:

<5, 6, 7, 8, 9, 10>

The InsertSpace function of Script 1.6.4 allows the introduction of a negative number x between any pair of consecutive numbers of the input sequence seq.

```
Script 1.6.4
     DEF InsertSpace (seq::IsSeqOf:IsReal) (x::IsRealNeg) =
        (CAT \sim TRANS):< seq, #: (LEN:seq):x >DEF Xdims = InsertSpace: (2..10):-2;DEF Ydims = InsertSpace: (3..8): -2;
```
Notice that it results, respectively:

 $\text{Ydims} \equiv \langle 2,-2,3,-2,4,-2,5,-2,6,-2,7,-2,8,-2,9,-2,10,-2 \rangle$  $Y \text{dim } s \equiv 4, -2, 4, -2, 5, -2, 6, -2, 7, -2, 8, -2$ 

The previous sequences of number are so transformed into 1D polyhedra by the Q operator of Script 1.5.5, and multiplied by Cartesian product to give the 2D and 3D models shown in Figures 1.16a and 1.16b, respectively:

```
Q:Xdims * Q:Ydims;
Q: X \text{dim } s * Q: Y \text{dim } s * Q: \langle 4, -20, 4 \rangle;
```
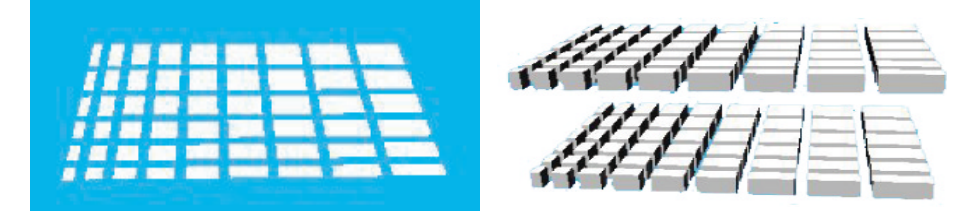

Figure 1.16 (a) Cartesian product of two 1D polyhedral complexes (b) Cartesian product of three 1D polyhedral complexes

A user-defined Extrude function is given in Script 1.6.5 to extrude with height h the n-th polyhedral cell of the polyhedral complex p. Such a result is simply obtained by Cartesian product of the n-th cell with the 1D segment Q:h. The n-th cell of the p polyhedral complex is extracted by first unpacking (UKPOL) the p's internal data structure, then by SELecting the appropriate data components and finally by recostructing (MKPOL) the internal representation of the complex.

```
Script 1.6.5
     DEF Extrude (n::IsIntPos; p::IsPol; h::IsRealPos) =
        (MKPOL ∼ [S1,S2,LIST∼SEL:n∼S3] ∼ UKPOL):p * Q:h
     DEF plan2D = Q: Xdims * Q: Ydims;
     DEF building1 = Extrude:<10,plan2D, 12>;
     DEF building2 = Extrude:<25,plan2D, 20>;
     STRUCT:< EMBED:1:plan2D, building1, building2 >;
```
A 2D complex plan2D is so defined, together with two 3D polyhedra building1 and building2, which are obtained by extruding with heights 12 and 20, respectively, the 10-th and 25-th polyhedral cells of plan2D. The model in Figure 1.17 is finally generated by evaluating the last line of Script 1.6.5, where plan2D (a) is EMBEDded in 3D by adding 1 more coordinate, and (b) is aggregated into a 3D STRUCTure together with the polyhedra building1 and building2.

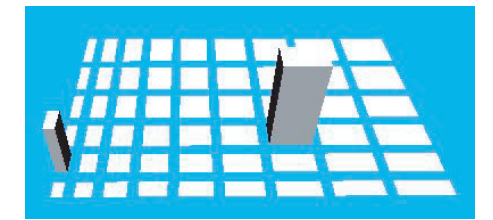

Figure 1.17 2D complex with selective extrusion of two cells

## 1.6.3 Virtual Manhattan

A more realistic Mahattan-like 2D complex of polyhedra is defined in Script 1.6.6 by using the MKPOL basic geometric constructor and by explicitly giving vertices, convex cells and polyhedral cells of the object to be generated. The resulting 2D polyhedral complex is shown in Figure 1.18.

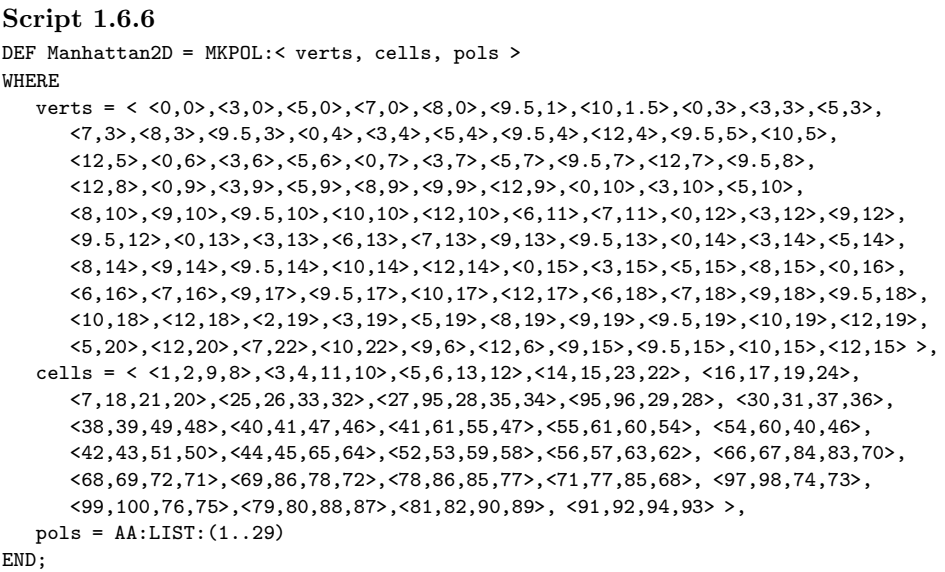

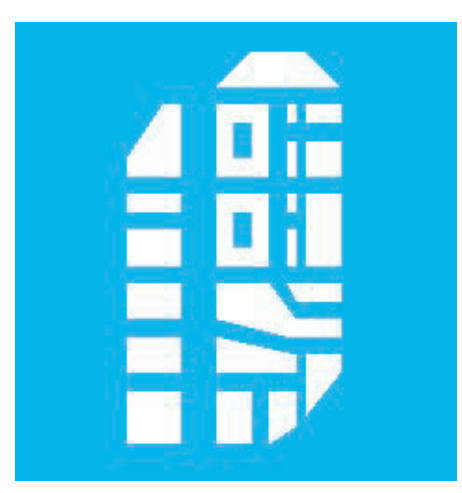

Figure 1.18 Polyhedral complex generated by evaluating the object Manhattan2D

The cells of the Manhattan2D complex are finally extruded to produce a 3D virtual environment. For this purpose the MultExtrude function is given, which accepts as input a polyhedral complex p and a sequence h of real numbers. The multiple extrusion is thus performed by the Cartesian product of each cell of p with one of elements of the h sequence, properly transformed into a 1D segment.

Two sequences GrowingH and ManhattanH of heights are also given in Script 1.6.7. The two geometric assemblies of Figure 1.19 are finally generated by respectively evaluating the two PLaSM expressions:

MultExtrude:Manhattan2D:GrowingH; MultExtrude:Manhattan2D:ManhattanH;

```
Script 1.6.7
     DEF MultExtrude (p::IsPol) (h::IsSeqOf:IsReal) =
         (STRUCT ∼ AA:* ∼ TRANS):< ThePolSeq, AA:Q:h >
     WHERE
        ThePolSeq = (REVERSE \sim AA:MKPOL \sim AA:CAT \sim DISTR):
            < DISTL:< MyVerts, MyCells >, <<<1>>> >,
        MyVerts = (S1 \sim \text{UKPOL}):P,
        MyCells = (AA:LIST \sim S2 \sim UKPOL):PEND;
     DEF GrowingH = 1..29;
     DEF ManhattanH = <1,3,1,11,1,0.2,1,0.1,1,8,15,1,
            1,1,1,8,1,15,8,1,2,2,2,2,5,9,1,1,1>;
```
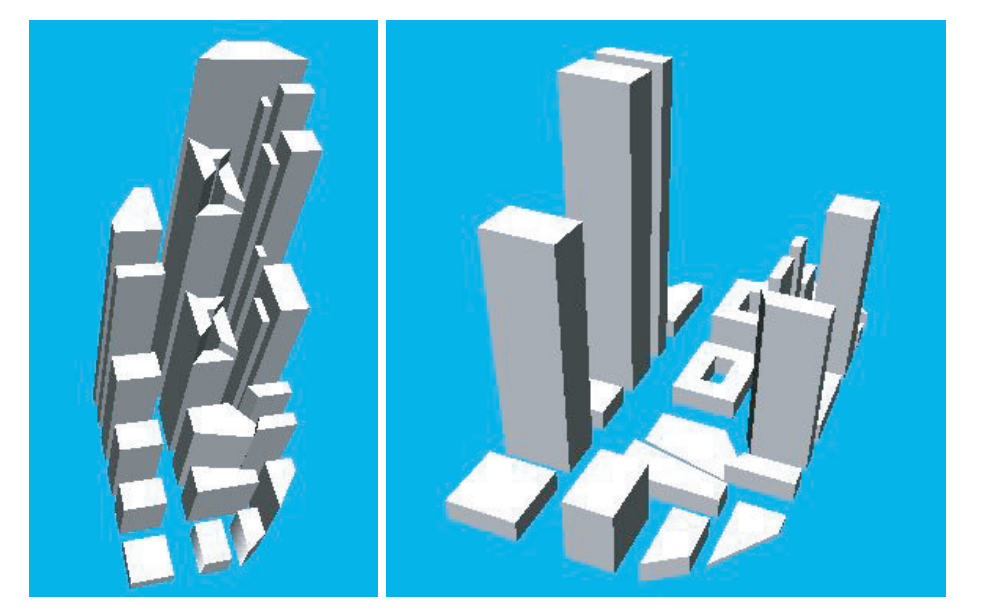

Figure 1.19 (a) 3D complex generated from Manhattan2D with increasing heights of ordered cells (b) A more realistic model of our simplified virtual Manhattan

#### 1.6.4 Virtual skyscraper

At this point we want to generate the geometric model of a skyscraper, to be put into our virtual Manhattan. For this purpose we start to generate a possible external envelope.

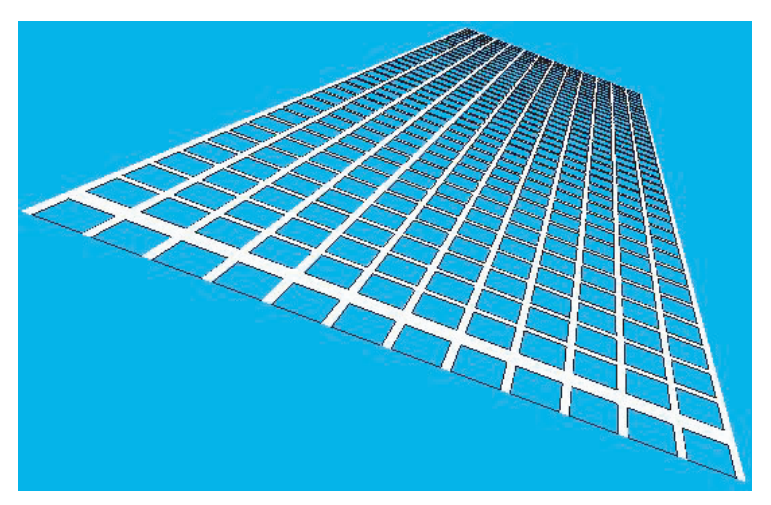

**Figure 1.20** 2D complex to be used as facade of a virtual skyscraper

The 2D facade with 12 bays and 36 floors of Figure 1.20 is generated by Script 1.6.8, and in particular by evaluating the expression

```
BuildingFront:<1,0.5,0.2>:<12,36>;
```
where a function BuildingFront is used with three real parameters  $a, b, c$  to set the geometric rythm of the facade and with two integer parameters n,m to set the numbers of bays and floors, respectively. The infix function AR (AL) is used to "append right" ("append left") one more object to a sequence.

```
Script 1.6.8
     DEF BuildingFront (a,b,c::IsRealPos)(n,m::IsIntPos) = STRUCT:<
        Q:xFull * Q:yFull,
        Q:xVoid * Q:yFull,
        Q:xFull * Q:yVoid,
        Q1:Q:xVoid * Q:yVoidWHERE
        xFull = #1:n: < c, -: a > AR c,yFull = -:a AL (b AL # #: m: < -:a, c > AR b),xVoid = AA:-:xFu11,yVoid = AA:-:yFullEND;
```
Geometric models of a parametric skyscraper with  $m$  floors and  $n1 \times n2$  boundary bays are generated by Script 1.6.9. In particular, the model with 36 floors and  $12 \times 6$ 

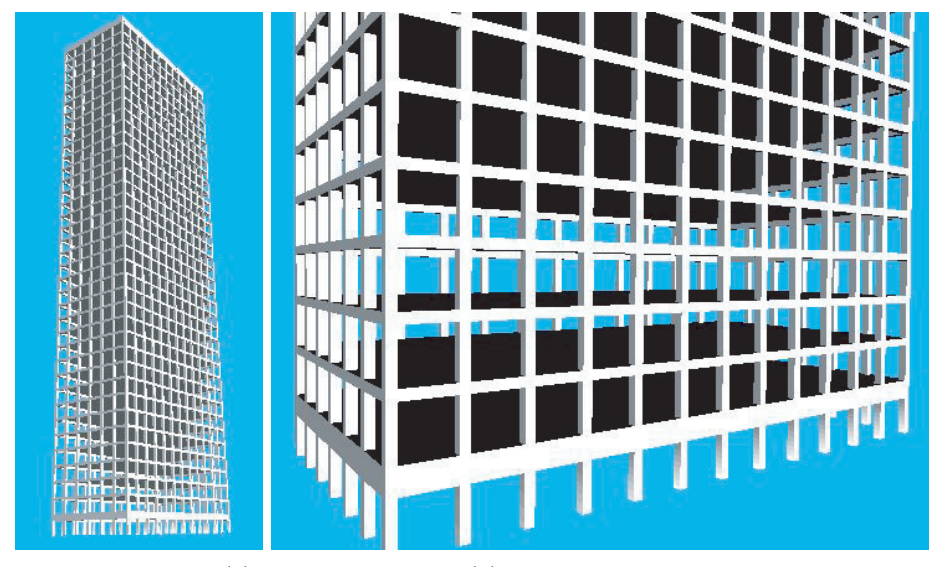

**Figure 1.21** (a) Virtual skyscraper (b) Particular of the external envelope

boundary bays shown in Figure 1.21 is obtained by evaluating the PLaSM expression

```
Skyscraper:<1,0.5,0.2>:<12,6,36>;
```
Notice that such a model includes also the floor surfaces, generated by the 6-th source line of the Skyscraper function.

```
Script 1.6.9
     DEF Skyscraper (a,b,c::IsReal)(n1,n2,m::IsIntPos) = STRUCT:<
        front1,
        front2,
        T:3:(-:side2):front1,
        T:1:(side1 - 0.2):front2,
        T:3:(-:side2):(Q:side1 * (@0 ∼ Q):(-:(a+b) AL #:m:(a+c)) * Q:side2) >
     WHERE
        front1 = BuildingFront: <1, 0.5, 0.2>: <n1, m> * Q:0.2,
        front2 = R:<1,3>:(PI/-2):(BuildingFront:1, 0.5, 0.2):\langle n2, m \rangle * Q:0.2,
        side2 = SIZE:3:front2,
        side1 = SIZE:1:front1
     END;
```
## 1.6.5 Roof of S. Stefano Rotondo

A different example of generation of a quite complex geometric assembly is given in Script 1.6.10, where the PLaSM code necessary to the generation of the trellis of the central roof of the old basilica of S. Stefano Rotondo in Rome is shown. Such a complex trellis is generated by first modeling the 2D wire-frame of the single beam, then by properly embedding it in 3D, then by automatically transforming it into a

solid model using an OffSet with parameters <1,0.5,1>. The dimension-independent OffSet function, which implements the Minkowski sum of a polyhdral *d*-complex with a *n*-dimensional interval, is described in Section 14.6.3. The rotational assembly of n instances of either a wire-frame or a solid element is finally performed by the function Radial.

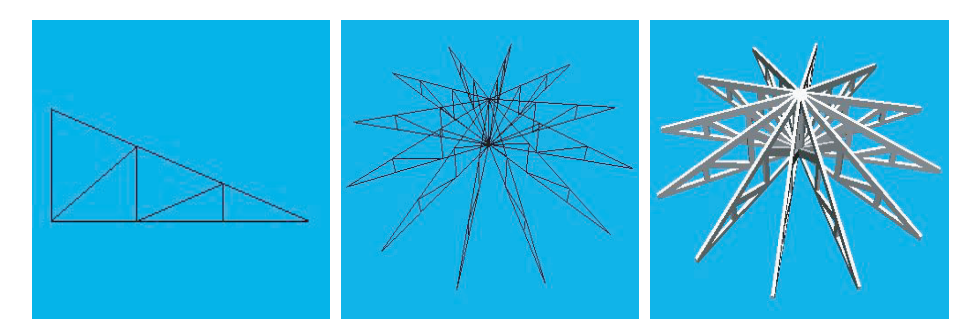

**Figure 1.22** (a) 2D model generated by Trellis2D:<12,23> (b) 3D model generated by Radial:12:Trellis3D (c) Solid model generated by Radial:12:SolidTrellis

```
Script 1.6.10
       DEF Trellis2D (H,L::IsRealPos) = MKPOL:
           <<<0,0>,<L/3,0>,<2*L/3,0>,<L,0>,<2*L/3,H/3>,<L/3,2*H/3>,<0,H>>,
           \langle 1, 2 \rangle, \langle 2, 3 \rangle, \langle 3, 4 \rangle, \langle 4, 5 \rangle, \langle 5, 6 \rangle, \langle 6, 7 \rangle, \langle 7, 1 \rangle, \langle 1, 6 \rangle, \langle 6, 2 \rangle, \langle 2, 5 \rangle,
           \langle 5, 3 \rangle, \langle 1..11 \rangle >;
       DEF Trellis3D = (R: <2, 3>:(PI/2) \sim EMBED: 1 \sim Trellis2D): <12,23>;
       DEF SolidTrellis = OffSet:<1,0.5,1>:Trellis3D;
       DEF Radial (n::IsIntPos)(obj::IsPol) =
            (STRUCT ∼ ##:n):< obj, R:<1,2>:(2*PI/n) >;
        VRML: (Radial:12:Trellis3D):'out.wrl';
        VRML: (Radial:12: SolidTrellis):'out.wrl';
```
The whole basilica of S. Stefano Rotondo in Rome has been implemented in PLaSM with few pages of source code. Two views of the resulting VRML model, to be experimented on the web with any browser for virtual reality, are given in Figures 1.23 and 1.24.

## **1.7 Annotated references**

The interested reader is referred to the Backus' Turing lecture [Bac78] for motivation of programming at function level, to [Wil82, BWW90] for a more introductory treatment of the topic, and to [BWW<sup>+</sup>89] for a complete description of FL syntax and semantics.

A discussion on program optimization using program transformation in the context of a programming language designed to facilitate writing high level programs that are

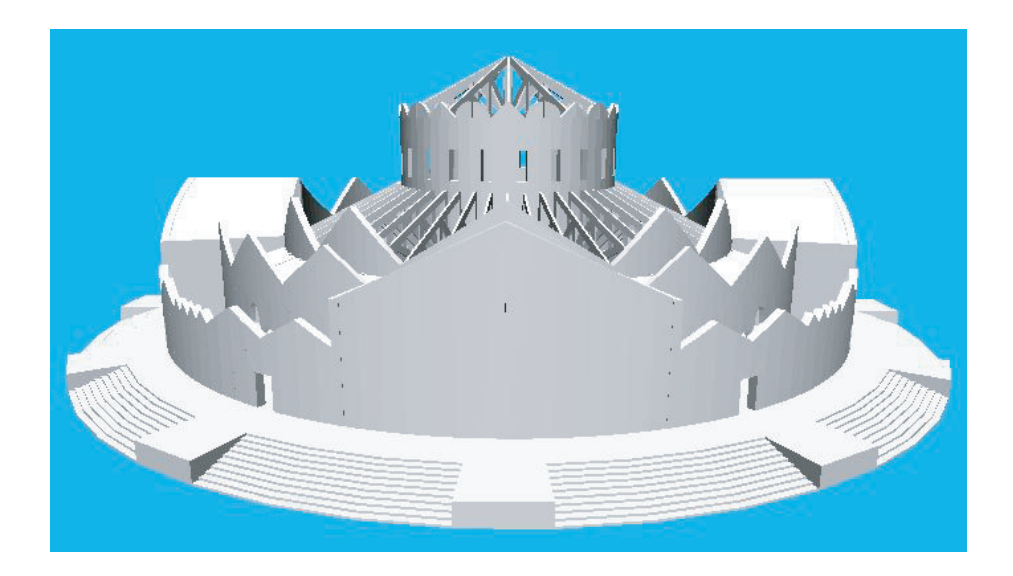

**Figure 1.23** External view of basilica of S. Stefano Rotondo in Rome

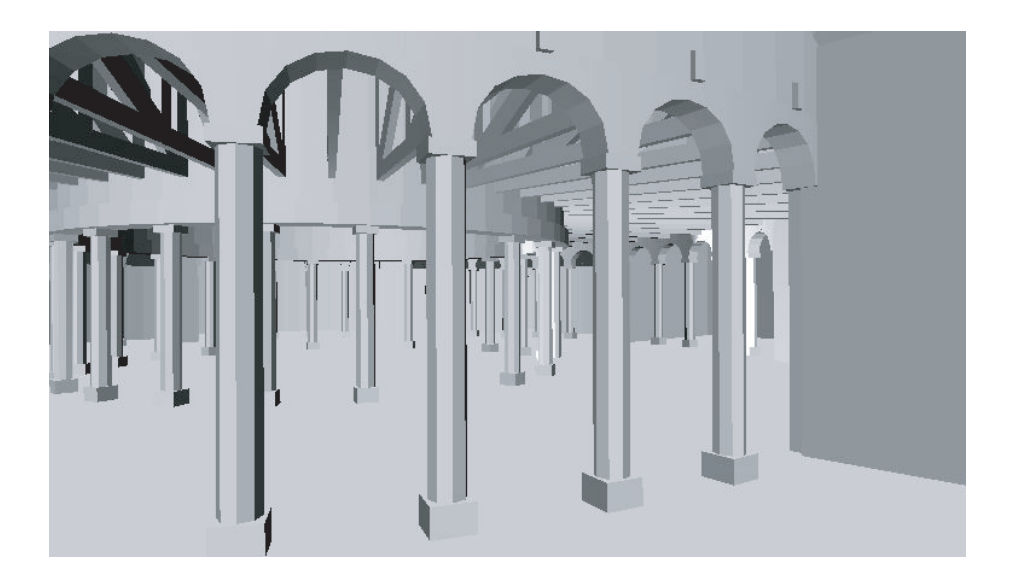

**Figure 1.24** Internal view of one of the cross-chapels

clear and concise can be found in [WW91]. A very interesting approach to 2D graphics with functional programming can be found in  $[LZ88, ZLL+88]$  where a functional system equivalent to Postscript is described.

The PLaSM language design was introduced in [PS92] and later presented and discussed on [PPV95]. The generalized product operation has been introduced in [BFPP93] on polyhedra defined as omplexes of convex cells, and discussed in its generalization to hierarchical polyhedral complexes in [PFP96]. The design of the HPC data structure is also discussed in [PFP96]. The dimension-independent approach to geometric data structures and algorithms extensively adopted in the language has been introduced in [PBCF93].